## **Монитор Dell S3222DGM Руководство пользователя**

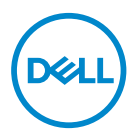

**Модель монитора: S3222DGM Базовая модель: S3222DGMc**

- **ПРИМЕЧАНИЕ. ПРИМЕЧАНИЕ содержит важную информацию, которая позволяет пользователю оптимально использовать возможности прибора.**
- **ВНИМАНИЕ! Предупреждение с заголовком «ВНИМАНИЕ!» указывает на риск повреждения оборудования и потери данных в случае несоблюдения данных указаний.**
- **ОСТОРОЖНО! Предупреждение с заголовком «ОСТОРОЖНО!» указывает на риск причинения материального ущерба, вреда здоровью людей или летального исхода.**

Авторские права © 2021 Dell Inc. или ее филиалы. Все права защищены. Dell, EMC и другие товарные знаки являются товарными знаками компании Dell Inc. или ее филиалами. Другие товарные знаки могут являться собственностью их владельцев.

 $2021 - 07$ 

Ред. A02

# **Содержание**

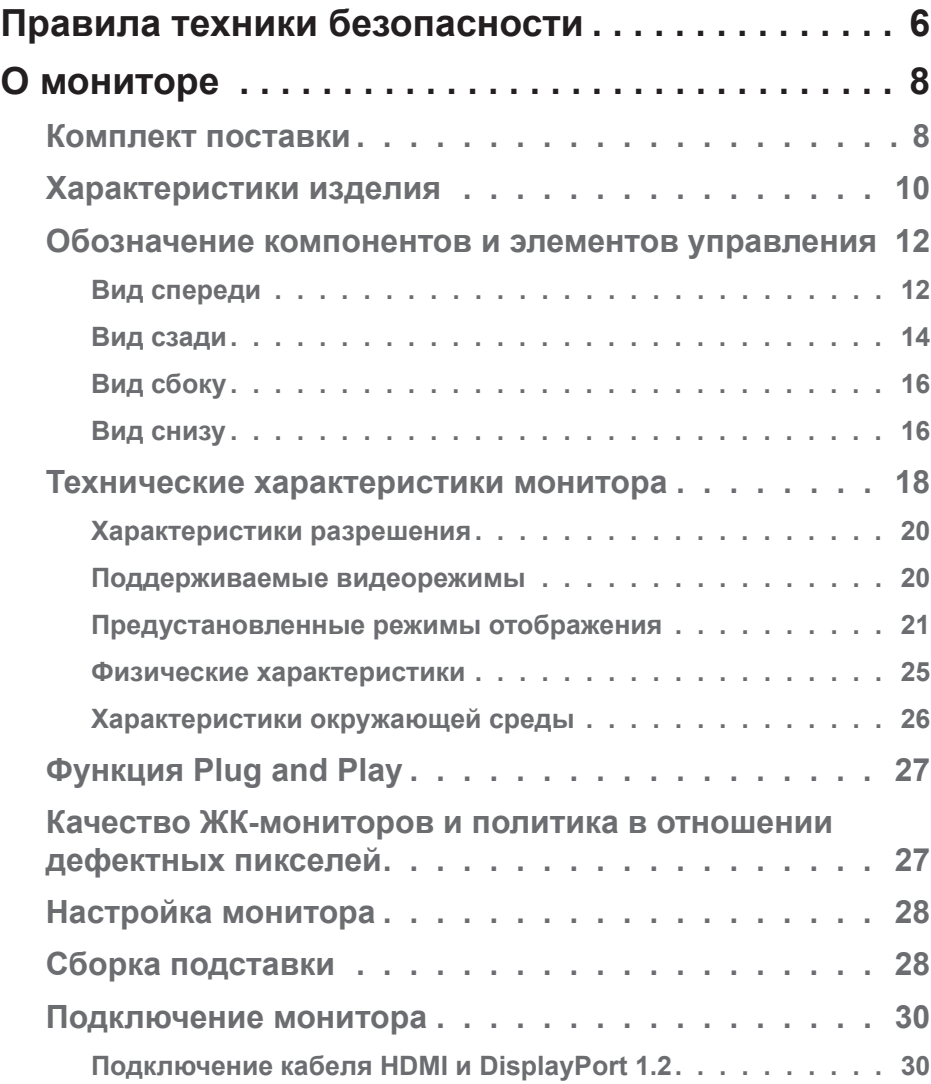

│ **3**

 $(\overline{DZL}$ 

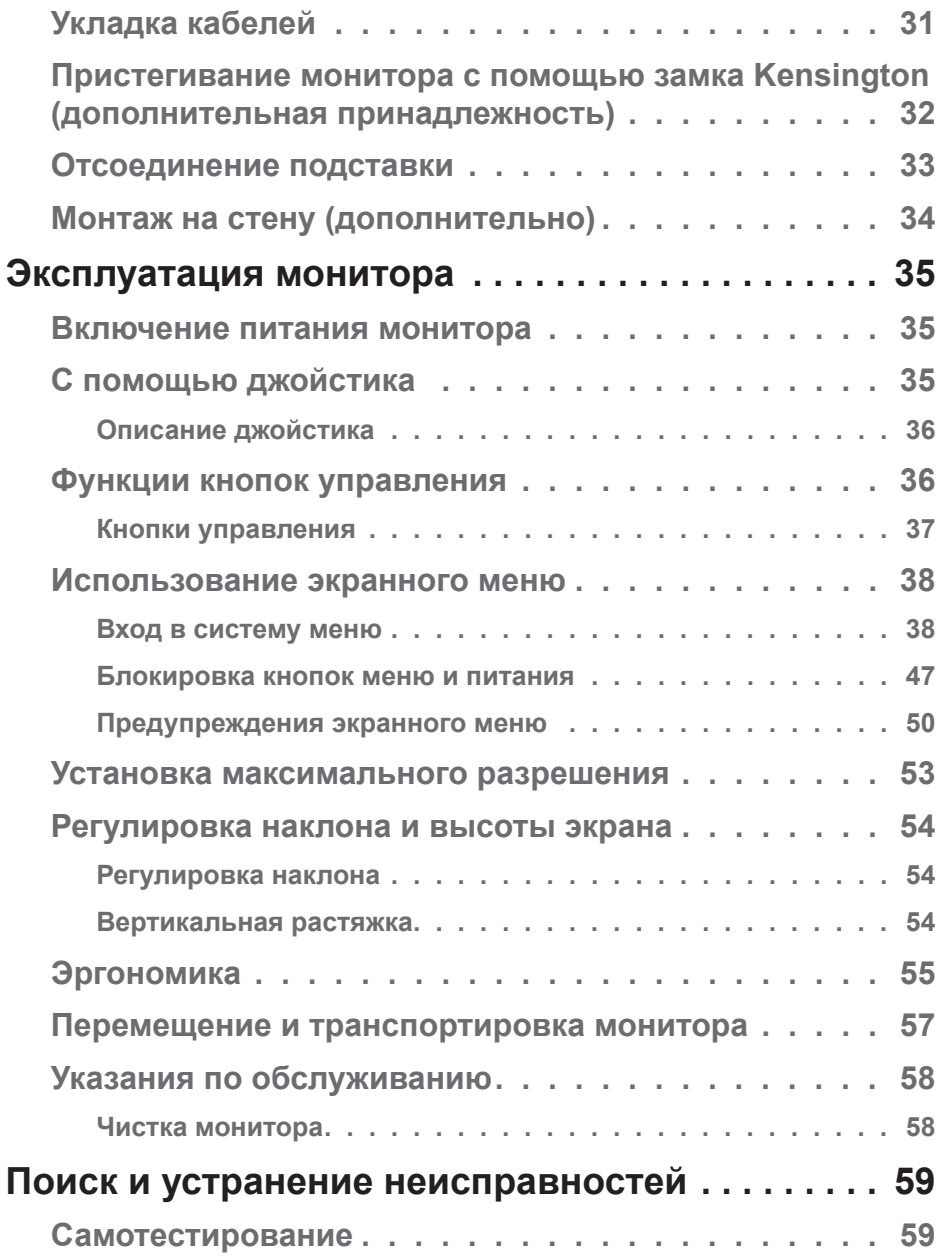

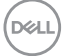

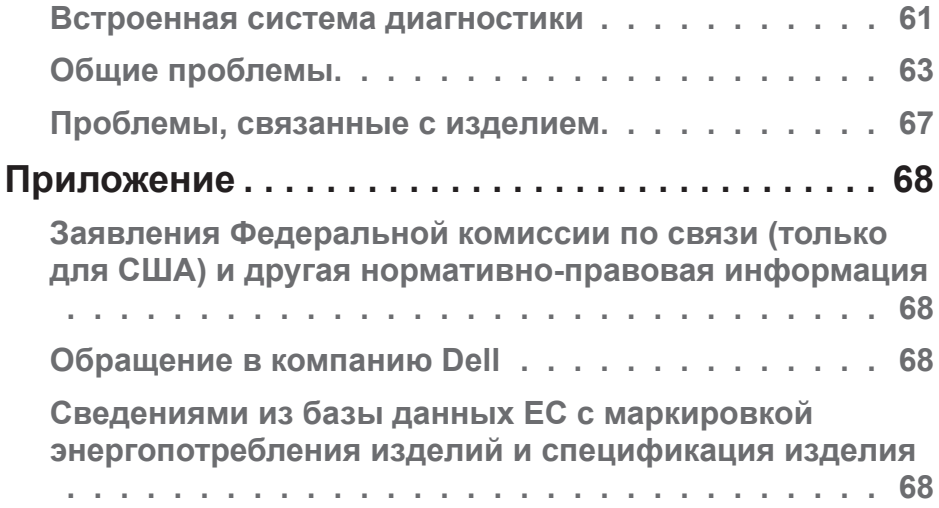

 $($ DELL

## <span id="page-5-1"></span><span id="page-5-0"></span>**Правила техники безопасности**

Во избежание повреждения монитора и причинения вреда здоровью соблюдайте приведенные ниже правила техники безопасности. Если не указано иное, все процедуры, представленные в настоящем документе, подразумевают, что вы прочли правила техники безопасности, прилагающиеся к монитору.

- **Перед использованием монитора прочтите правила техники безопасности прилагающиеся к нему и напечатанные непосредственно на нем. Храните документацию в надежном месте для использования в будущем.**
- **ВНИМАНИЕ! Использование элементов управления, настроек или процедур, отличных от указанных в данном руководстве, может стать причиной поражения электрическим током и/или механических повреждений.**
- Установите монитор на твердую поверхность и обращайтесь с ним бережно. Экран изготовлен из хрупкого материала и может быть поврежден в результате падения или удара об острый предмет.
- Убедитесь, что электрические характеристики монитора соответствуют параметрам местной электрической сети переменного тока.
- Установите монитор в помещении с комнатной температурой. Слишком низкая или высокая температура может оказывать неблагоприятное воздействие на жидкие кристаллы в экране.
- Подключите кабель питания монитора к ближайшей и легко доступной электрической розетке. См. раздел «[Подключение монитора»](#page-29-1).
- Не устанавливайте и не эксплуатируйте монитор на влажной поверхности и вблизи воды.
- Не подвергайте монитор воздействию сильной вибрации и ударов. Например, не помещайте монитор в багажник автомобиля.
- Если монитор не используется в течение длительного периода времени, отключите его от электрической сети.
- Во избежание поражения электрическим током не пытайтесь снять какие-либо панели и проникнуть внутрь монитора.
- Внимательно ознакомьтесь с данными инструкциями. Сохраните настоящий документ для использования в будущем. Соблюдайте все предупреждения и инструкции, указанные на устройстве.
- Чрезмерное звуковое давление в наушниках и гарнитуре может вызвать потерю слуха. При установке максимального значения эквалайзера повышается мощность вывода на наушники и гарнитуру и, следовательно, звуковое давление.
- Оборудование устанавливается в горизонтальном положении с помощью настенного или потолочного крепления.

## <span id="page-7-0"></span>**О мониторе**

## **Комплект поставки**

Монитор поставляется с компонентами, перечисленными в таблице ниже. Если какой-либо компонент отсутствует, свяжитесь с компанией Dell. Дополнительную информацию см. в разделе «[Обращение в компанию Dell](#page-67-1)».

**ПРИМЕЧАНИЕ. Некоторые компоненты являются дополнительными, поэтому не поставляются с монитором. Отдельные функции или носители недоступны в определенных странах.**

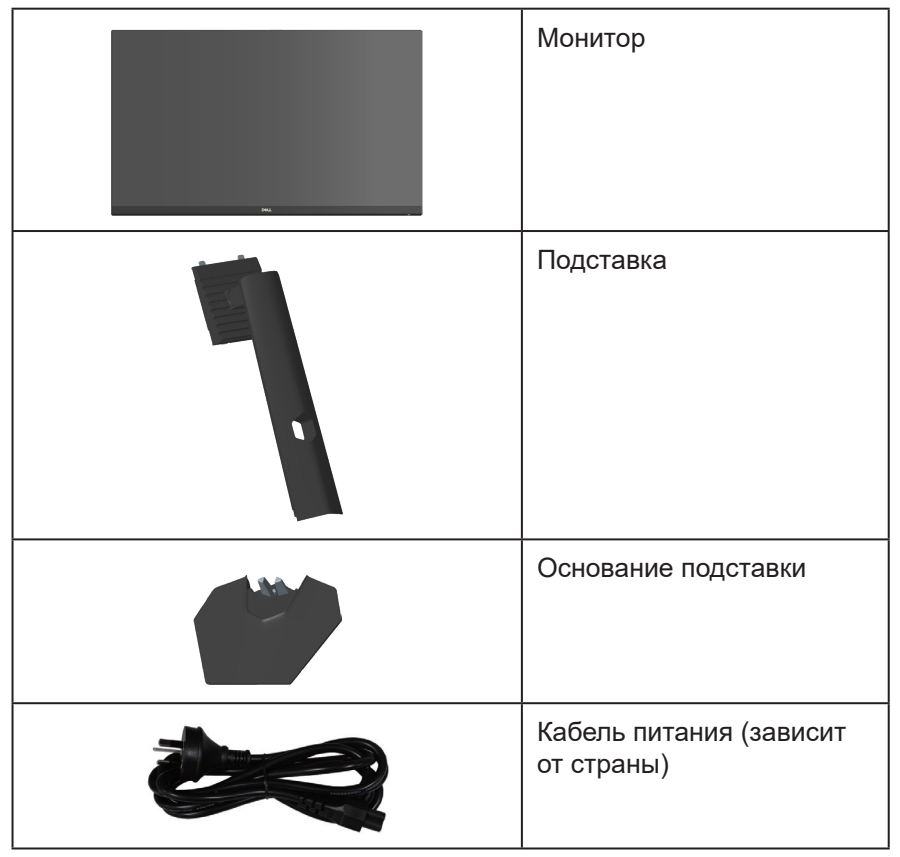

**DGL** 

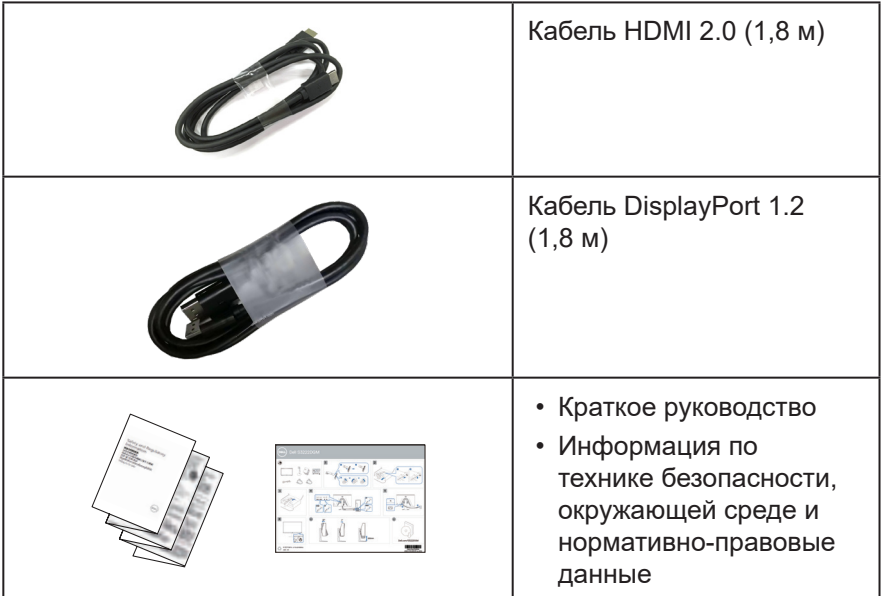

 $($ DELL

## <span id="page-9-0"></span>**Характеристики изделия**

Монитор Dell S3222DGM оснащен жидкокристаллическим (ЖК) экраном с активной матрицей на тонкопленочных транзисторах (TFT), антистатическим покрытием и светодиодной подсветкой. Ниже перечислены отличительные черты данного монитора.

- Экран с областью видимого изображения (размер по диагонали) 80,01 см (31,5 дюйм).
- Разрешение 2560 x 1440, поддержка полноэкранного изображения для более низкого разрешения.
- Технология AMD FreeSync<sup>TM</sup> Premium сводит к минимуму графические искажения, такие как дрожания и прерывания изображения, и способствует плавности игрового процесса.
- Поддерживает высокие частоты обновления 144 и 165 Гц и короткое время отклика 1 мс в режиме **MPRT**.
- **ПРИМЕЧАНИЕ. Время отклика в 1 мс достигается в режиме MPRT для уменьшения смазывания двигающихся объектов. Однако в этом режиме на изображении могут появиться как незначительные, так и заметные визуальные артефакты. Конфигурация каждой системы и потребности пользователей различаются, поэтому рекомендуется в различных режимах подобрать наиболее подходящие настройки для себя.**
- Гамма цветов 99 % sRGB.
- Подключение по цифровому каналу через порт DisplayPort и HDMI.
- Поддержка игровой консоли с переменной частотой обновления (VRR).
- Функция Plug and Play (если поддерживается компьютером).
- Настройки экранного меню для простоты регулировки и оптимизации работы экрана.
- Монитор оснащен улучшенными игровыми функциями, такими как таймер, счетчик частоты кадров и стабилиз-р темн., помимо улучшенных игровых режимов, таких как FPS (Шутеры от первого лица), MOBA/RTS (Многопользовательская сетевая боевая арена / Стратегия в реальном времени), SPORTS (Спортивные игры) или RPG (Ролевые игры), а также 3 дополнительных игровых режима для персональной настройки ваших параметров.

**D**<sup></sup>

- Съемная подставка и крепежные отверстия VESA™ (спецификация Ассоциации по стандартам в области видеоэлектроники) на расстоянии 100 мм для установки на различных кронштейнах.
- Регулировка наклона и высоты.
- Гнездо для замка блокировки.
- ≤0,3 Вт в режиме ожидания
- Поддержка ПО Dell Display Manager.
- Гарантия замены панели «Премиум» компании Dell обеспечит вам спокойствие.
- Оптимальное удобство для глаз, благодаря использованию дисплея без мерцания и наличию фильтра синего света.
- **ОСТОРОЖНО! Потенциальное длительное воздействие излучения синего цвета от монитора может привести к повреждению, утомлению, перенапряжению глаз и другим нарушениям. Функция ComfortView Plus уменьшает уровень синего света, излучаемого монитором, для оптимального удобства глаз.**

## <span id="page-11-0"></span>**Обозначение компонентов и элементов управления**

#### **Вид спереди**

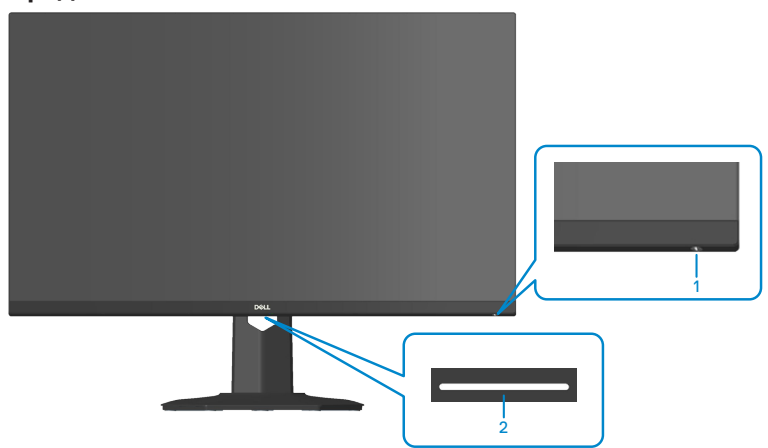

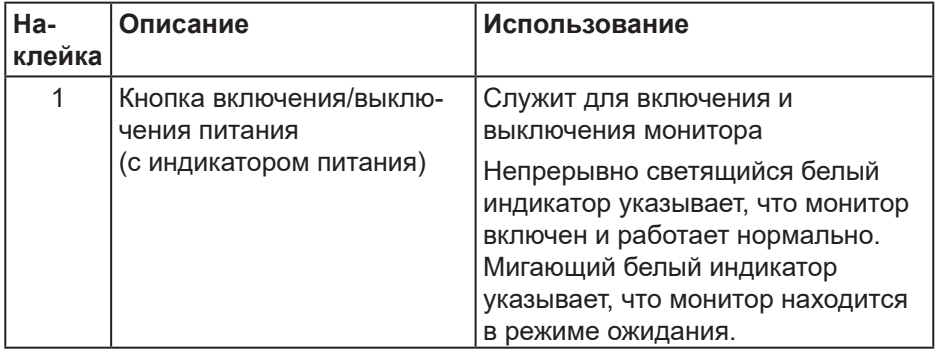

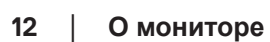

(dell

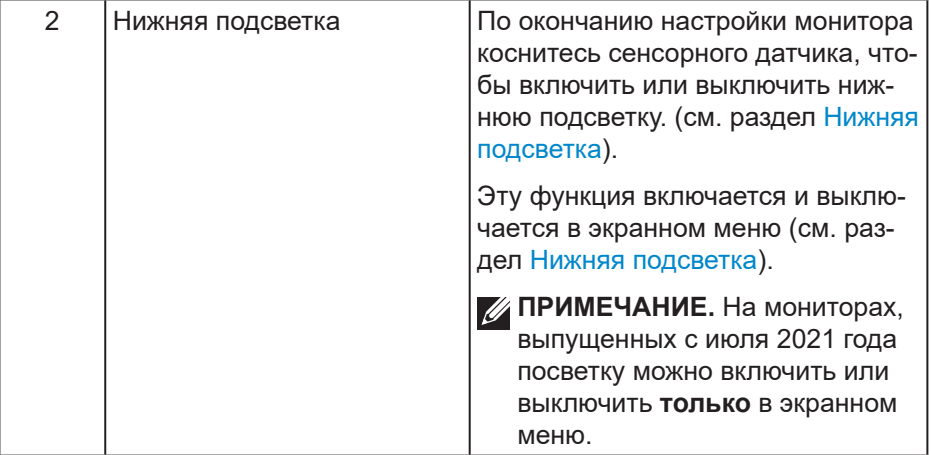

 $(\overline{DZL}$ 

#### <span id="page-13-0"></span>**Вид сзади**

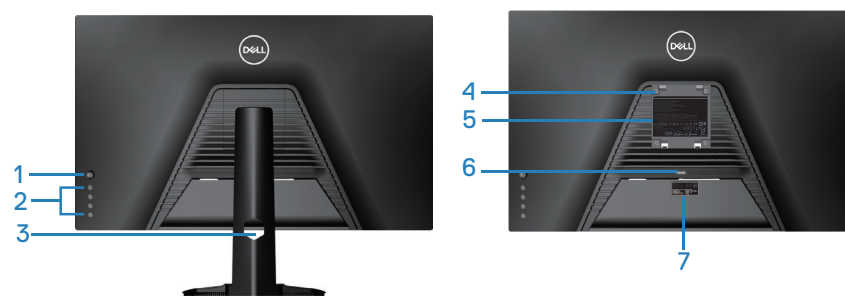

**Вид сзади с подставкой монитора**

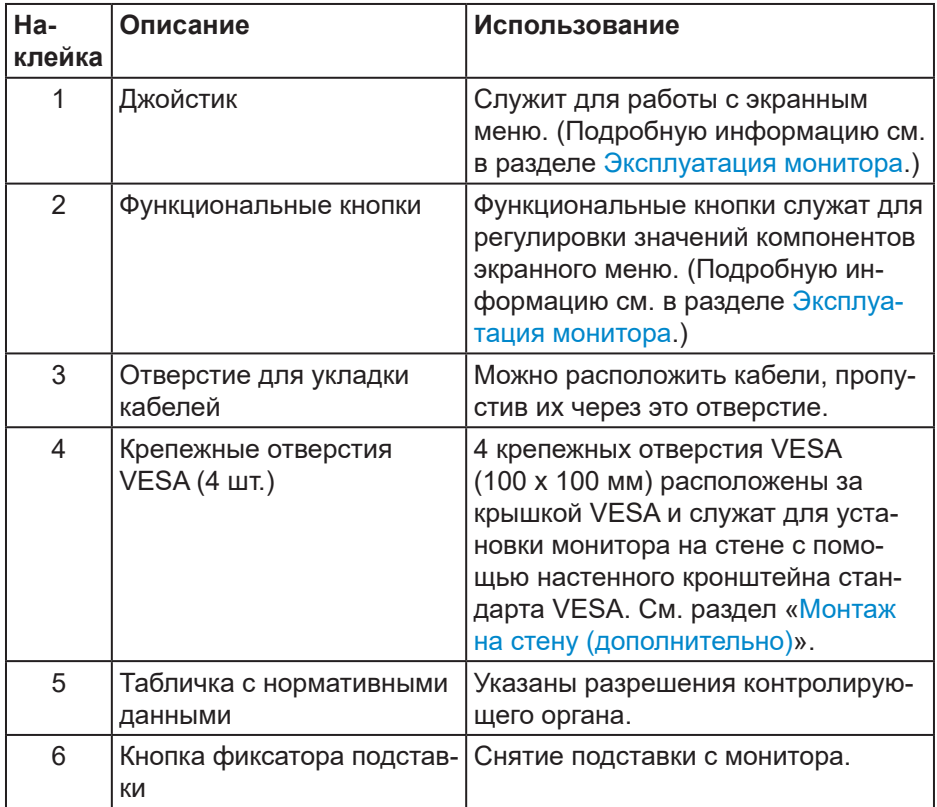

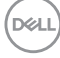

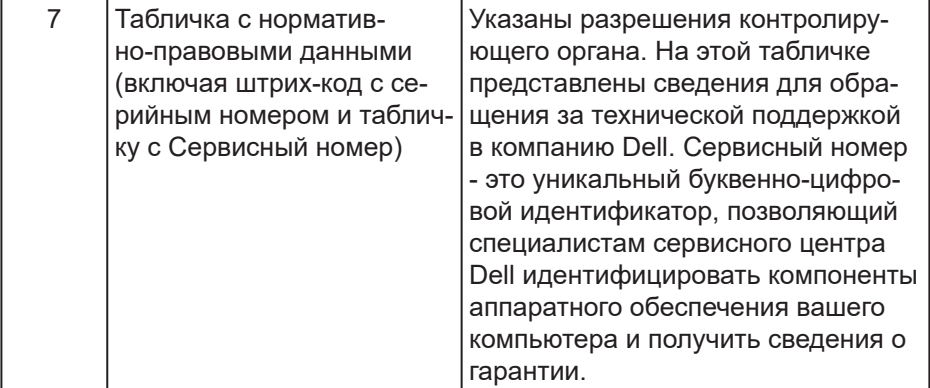

 $(1)$ 

#### <span id="page-15-0"></span>**Вид сбоку**

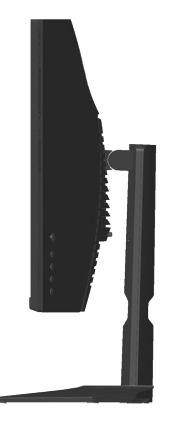

**Вид снизу**

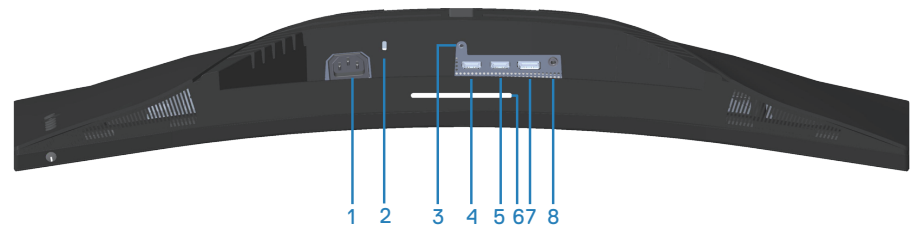

#### **Вид снизу без подставки монитора**

<span id="page-15-1"></span>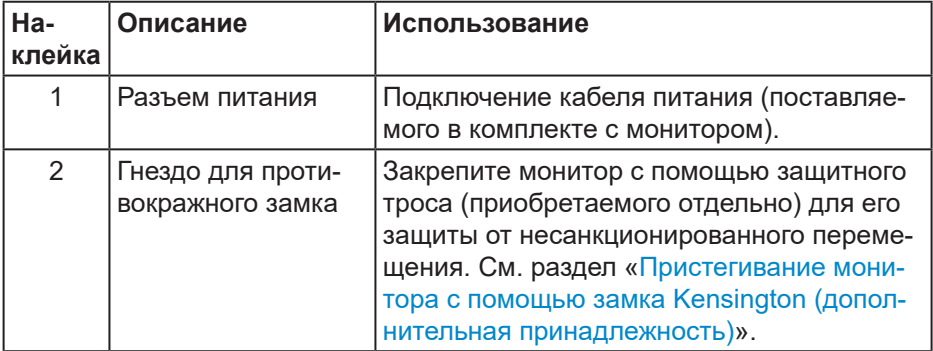

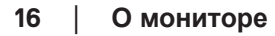

(dell

<span id="page-16-0"></span>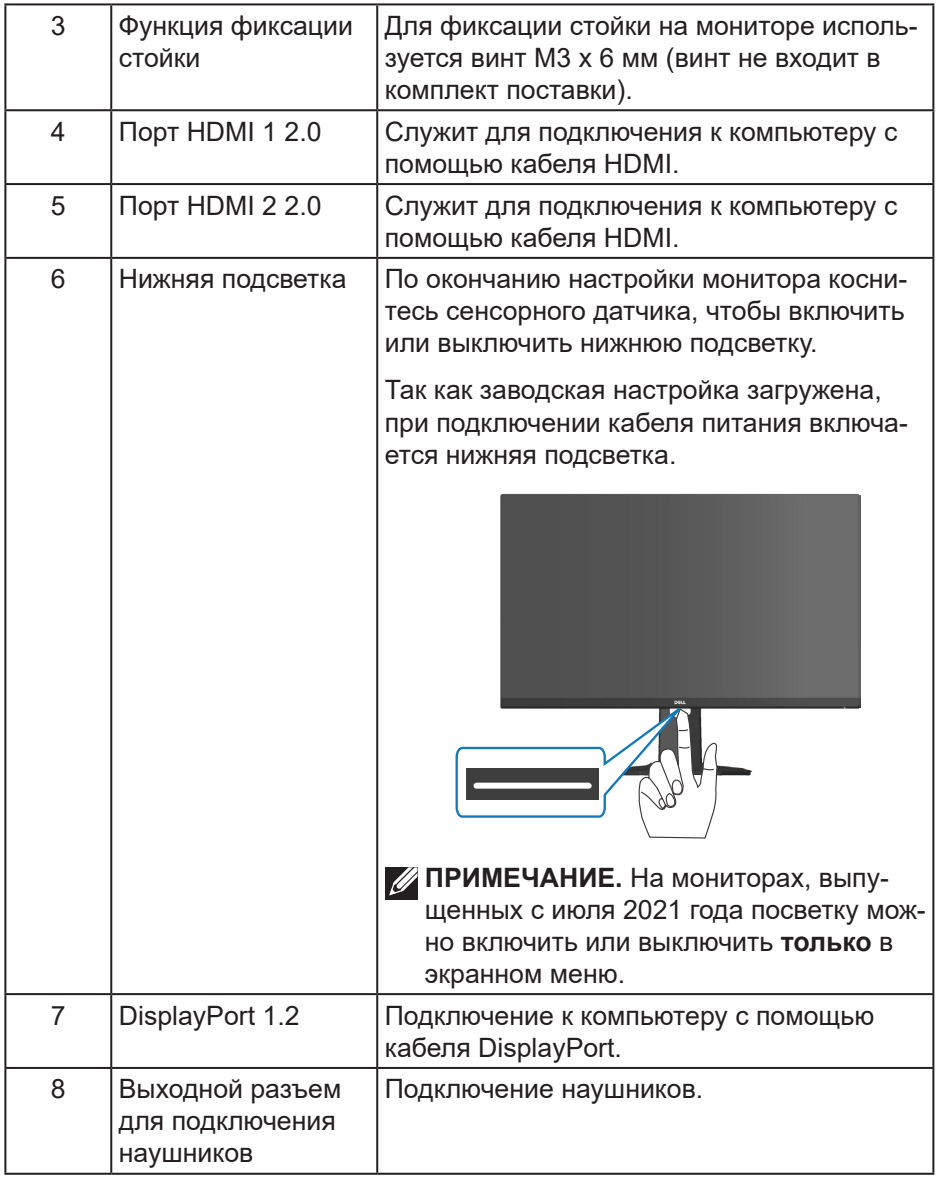

 $($ DELL

## <span id="page-17-1"></span><span id="page-17-0"></span>**Технические характеристики монитора**

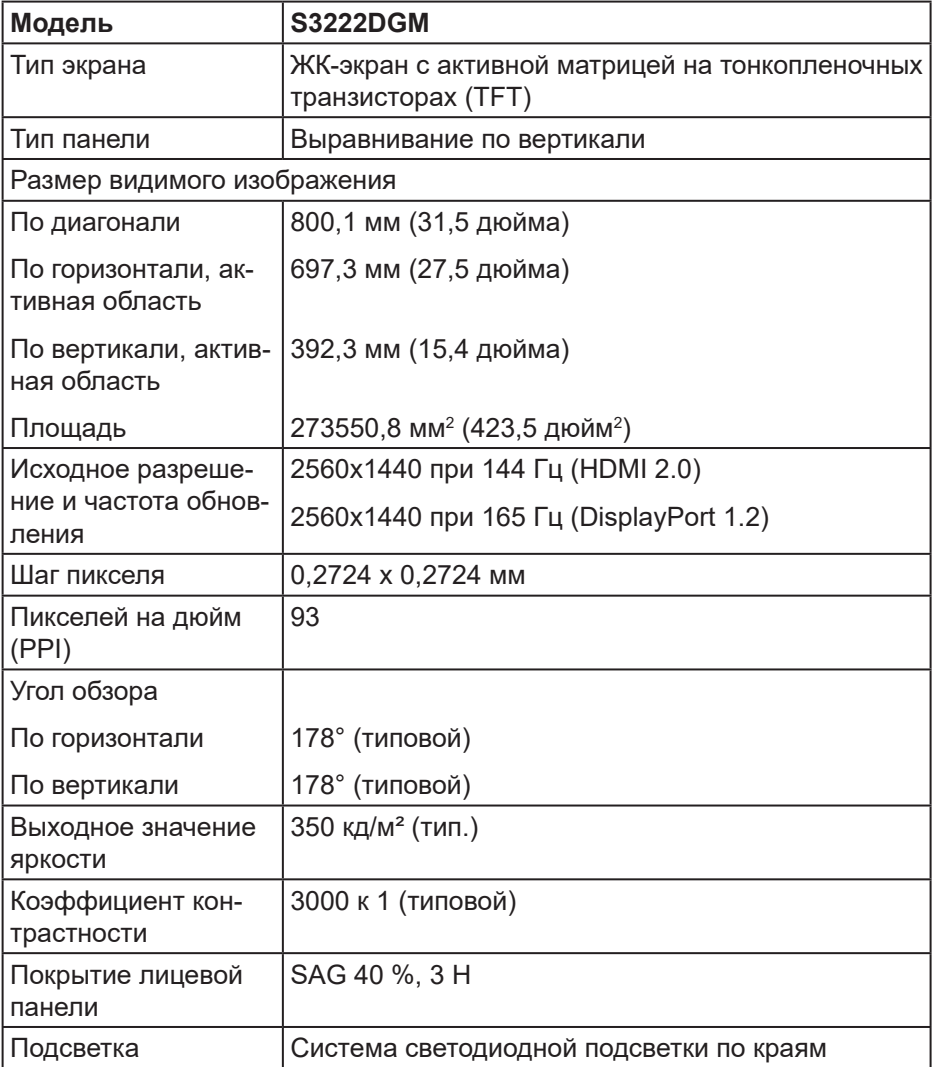

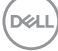

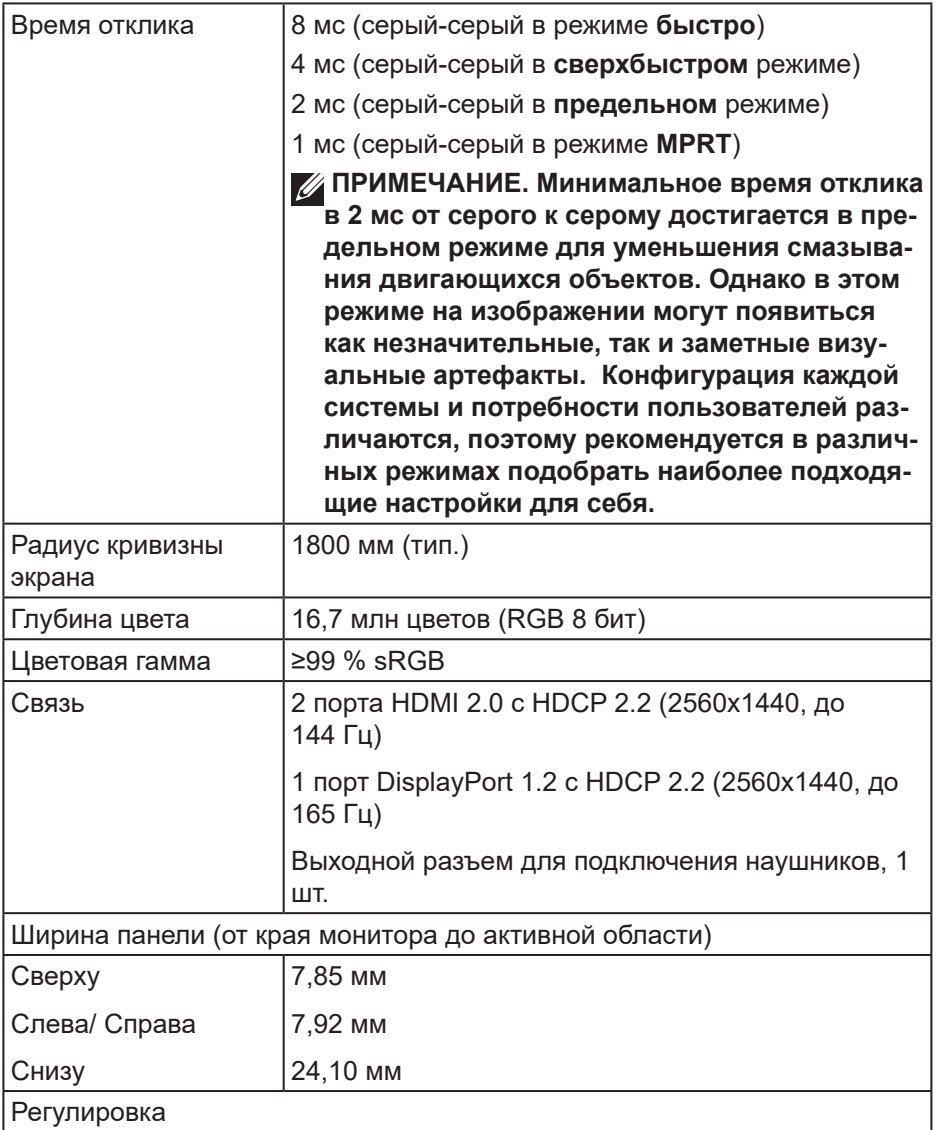

 $($ DELL

<span id="page-19-0"></span>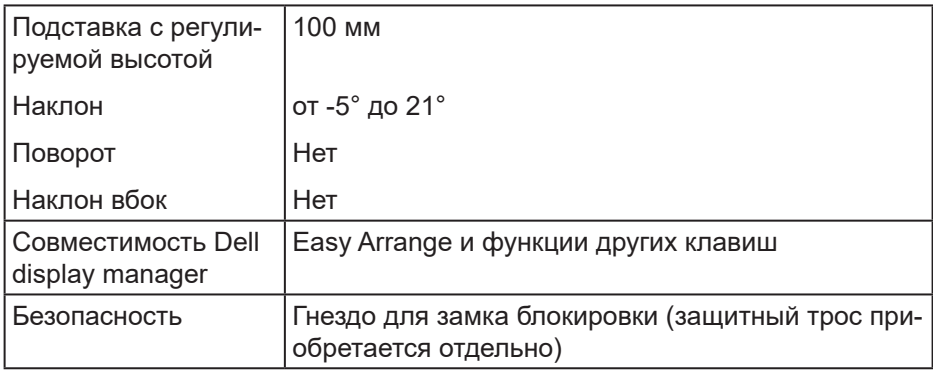

#### **Характеристики разрешения**

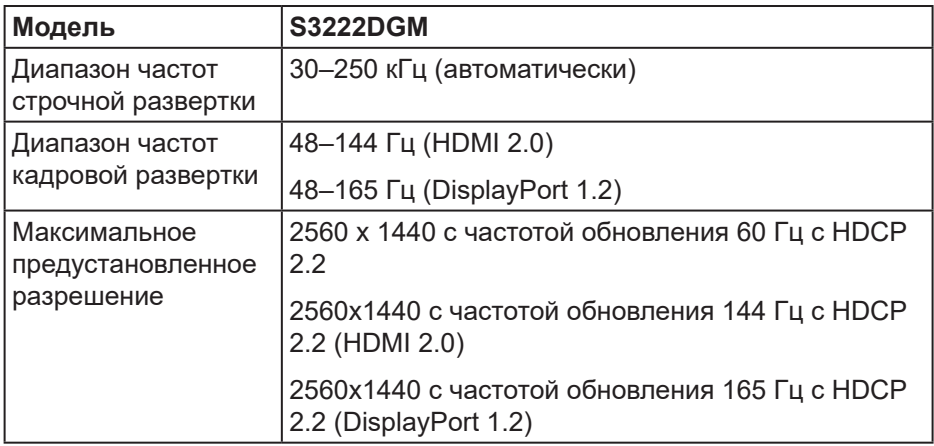

#### **Поддерживаемые видеорежимы**

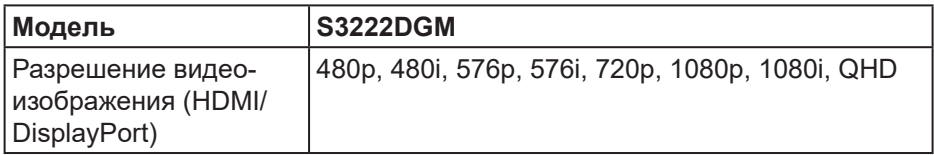

#### **ПРИМЕЧАНИЕ. Этот монитор поддерживает технологию AMD FreeSync™ Premium.**

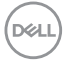

#### <span id="page-20-0"></span>**Предустановленные режимы отображения**

#### **Предустановленные режимы отображения HDMI**

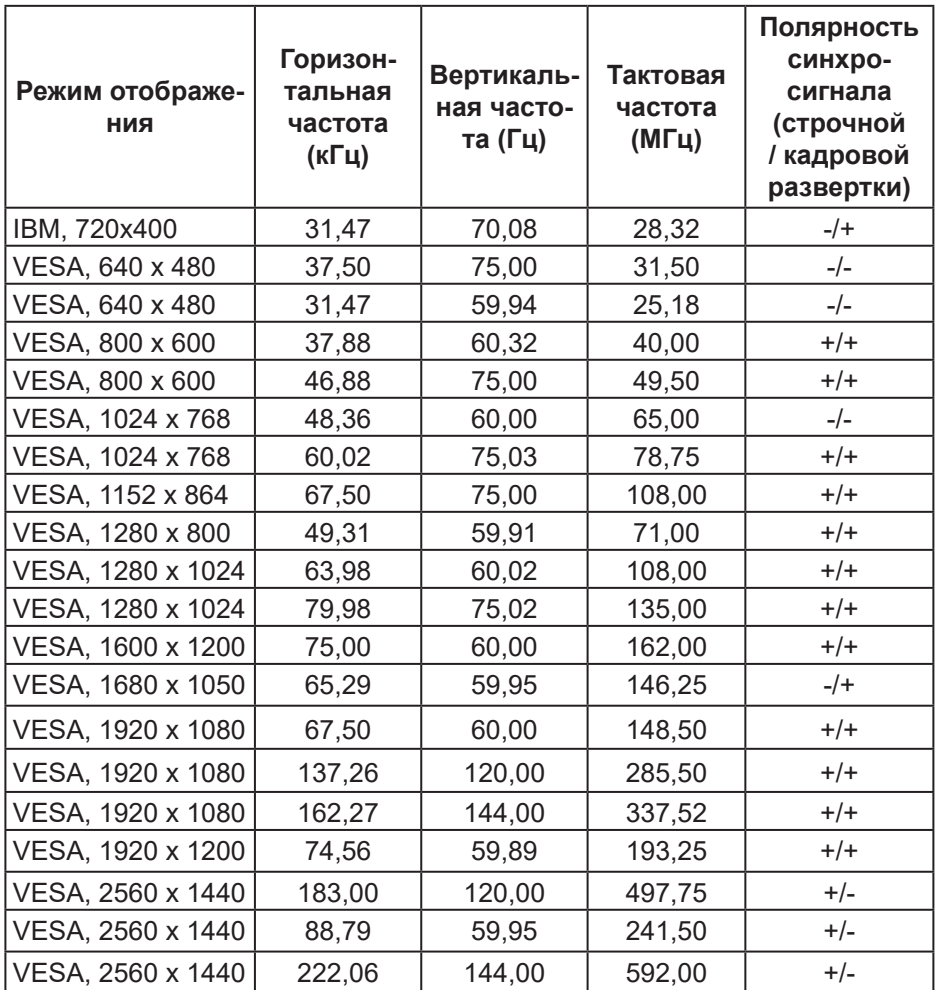

DELL

#### **Предустановленные режимы отображения DisplayPort**

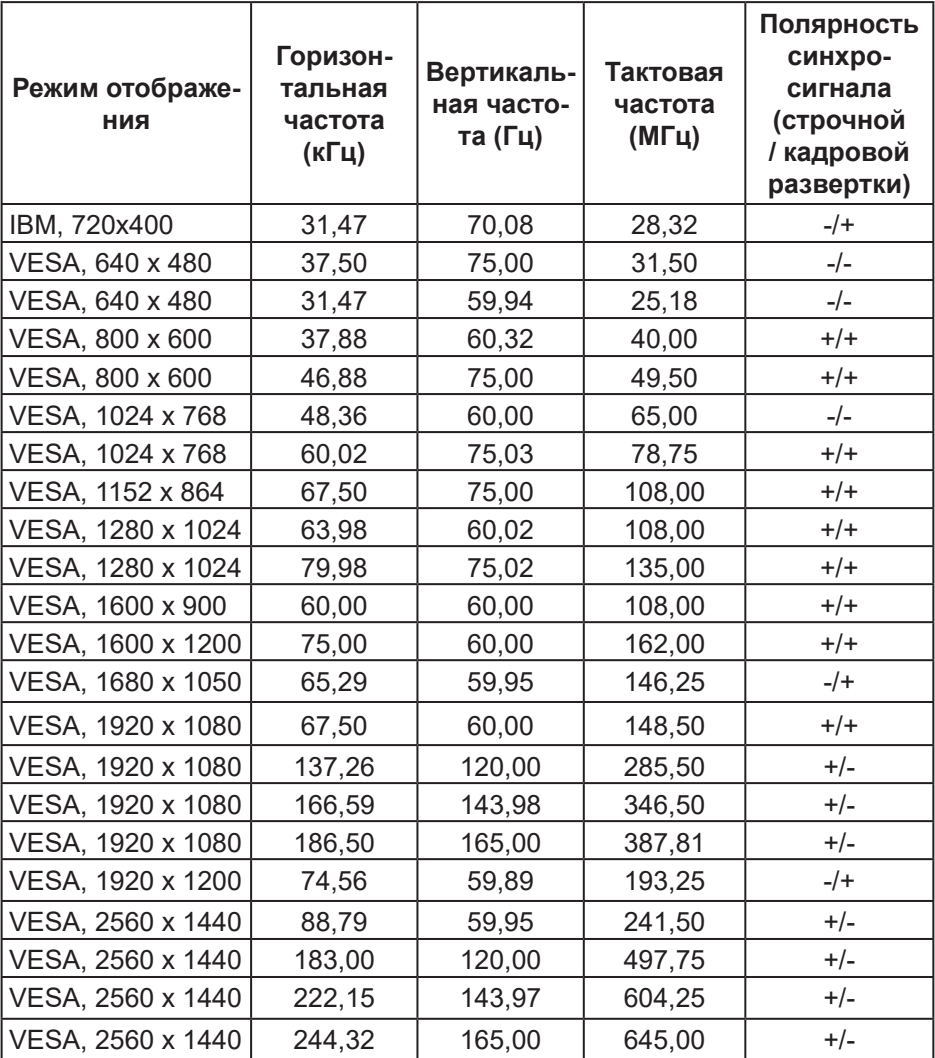

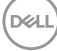

#### **Электрические характеристики**

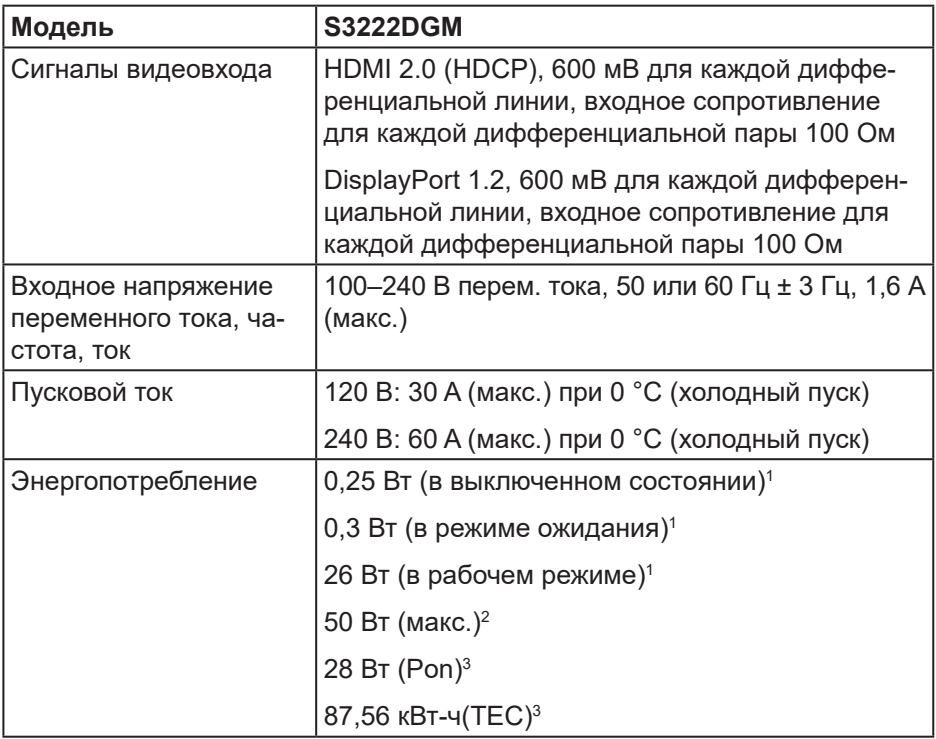

- <sup>1</sup> Согласно стандартам EU 2019/2021 и EU 2019/2013.
- <sup>2</sup> Макс. настройка яркости и контрастности.
- <sup>3</sup> Pon: Энергопотребление в рабочем режиме измеряется по методу стандарта Energy Star.

TEC: Общее энергопотребление в кВт\*ч измеряется по методу стандарта Energy Star.

Данная информация приведена только для справки и отражает лабораторные данные. В зависимости от программного обеспечения, компонентов и подключаемых устройств работа данного изделия может отличаться, при этом уведомление об изменениях не предоставляется.

Соответственно, покупатель не должен полностью полагаться на данную информацию при решении вопроса об электрических допусках и прочих характеристик. Не дается никакая гарантия в явном или подразумеваемом виде о точности и полноте информации.

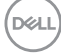

#### <span id="page-24-0"></span>**Физические характеристики**

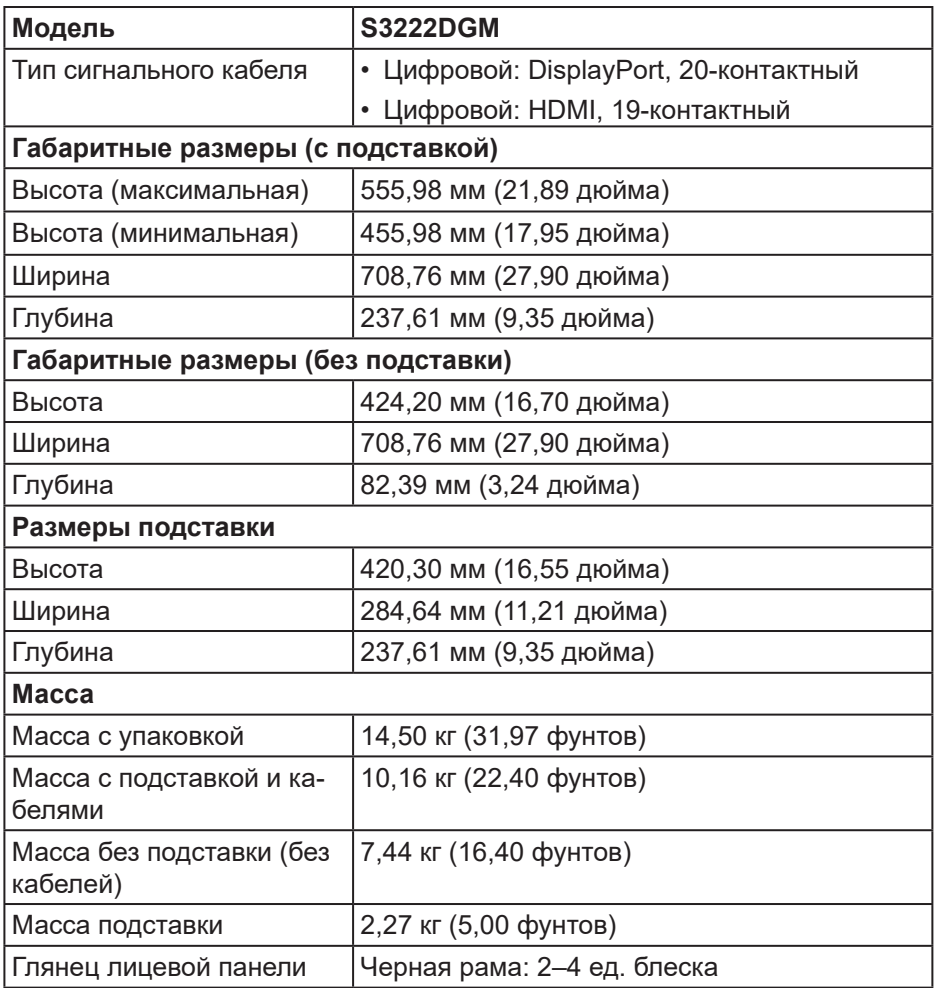

(dell

## <span id="page-25-0"></span>**Характеристики окружающей среды**

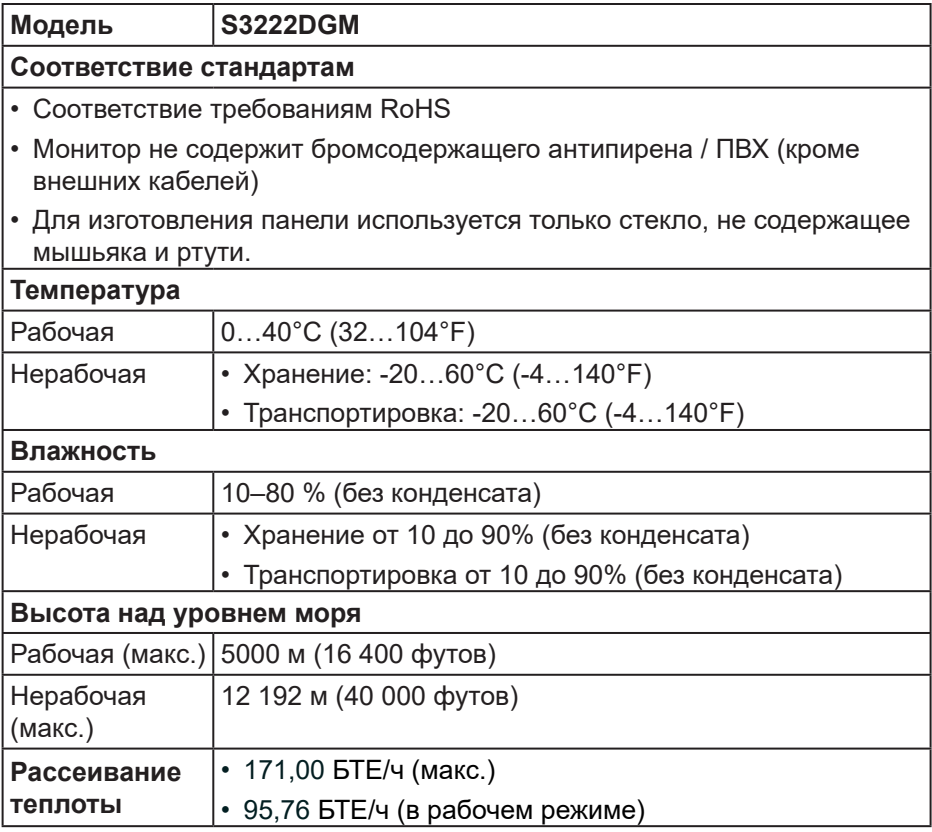

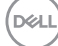

## <span id="page-26-0"></span>**Функция Plug and Play**

Можно подключить монитор к любой системе, совместимой с функцией Plug and Play. Монитор автоматически представляет компьютеру данные EDID (Extended Display Identification Data) с помощью протоколов канала экранных данных (DDC), чтобы система могла сама настроиться и оптимизировать параметры монитора. Большинство настроек монитора устанавливаются автоматически; при желании можно выбрать другие параметры. Дополнительная информация об изменении параметров монитора представлена в разделе «[Эксплуатация монитора](#page-34-1)».

#### **Качество ЖК-мониторов и политика в отношении дефектных пикселей**

В процессе изготовления ЖК-монитора нередко один или несколько пикселей фиксируются в неизменяемом состоянии. Такие пиксели трудноразличимы и не снижают качество дисплея или удобство его использования. С дополнительными сведениями о качестве мониторов и политике в отношении дефектов пикселей компании Dell можно ознакомиться на веб-сайте службы поддержки Dell **[www.dell.com/](https://www.dell.com/pixelguidelines) [pixelguidelines](https://www.dell.com/pixelguidelines)**.

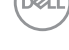

## <span id="page-27-0"></span>**Настройка монитора**

### **Сборка подставки**

- **ПРИМЕЧАНИЕ. При поставке с завода подставка не присоединена к монитору.**
- **ПРИМЕЧАНИЕ. Перечисленные ниже действия выполняются для присоединения подставки, входящей к комплект поставки монитора. Для присоединения подставки стороннего производителя см. документацию к соответствующей подставке.**
	- 1. Для извлечения подставки из верхней защитной прокладки следуйте инструкциям на клапанах коробки.
	- 2. Присоедините основание к подставке.
	- 3. Откройте ручку винта на основании подставки и затяните винт, чтобы зафиксировать основание на подставке.
	- 4. Закройте ручку винта.

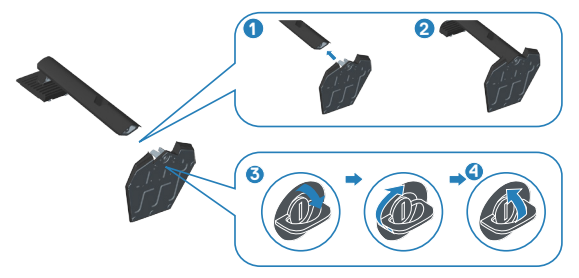

5. Вставьте лапки, расположенные на собранной подставке, в отверстия монитора и прижмите подставку до щелчка.

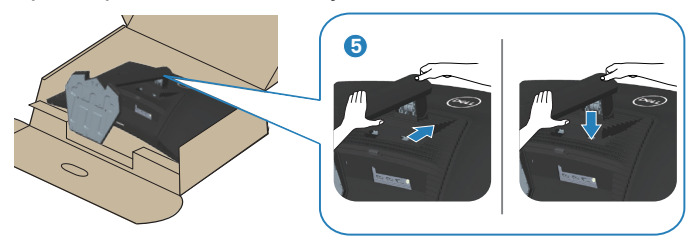

6. Установите монитор в вертикальное положение.

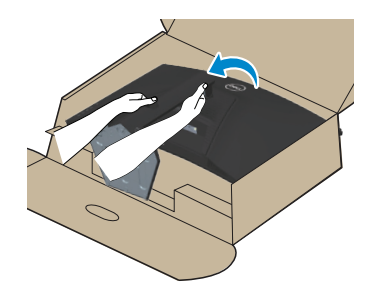

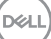

#### <span id="page-29-1"></span><span id="page-29-0"></span>**Подключение монитора**

- **ОСТОРОЖНО! Перед началом любых операций в этом разделе необходимо прочесть и соблюдать** [Правила техники безопасности](#page-5-1)**.**
- **ПРИМЕЧАНИЕ. Не подключайте к монитору все кабели одновременно. Перед подключением кабелей к монитору рекомендуется пропустить их через отверстие для прокладки кабелей в подставке.**

Для подключения компьютера к монитору выполните следующие действия.

- 1. Выключите компьютер и отсоедините кабель питания.
- 2. Подключите кабель HDMI или DisplayPort от монитора к компьютеру.

#### **Подключение кабеля HDMI и DisplayPort 1.2**

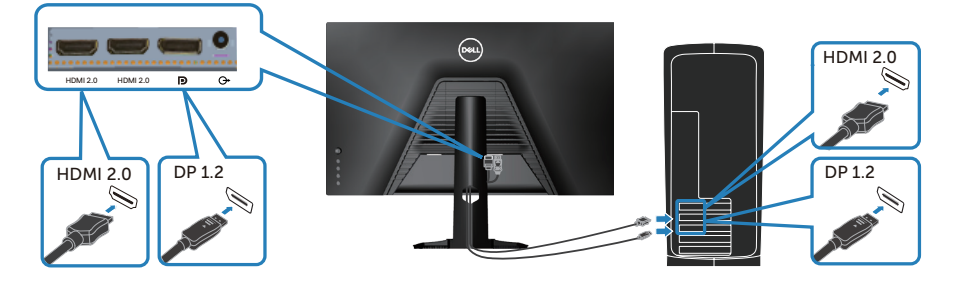

3. Подключите кабели питания компьютера и монитора к электрической розетке.

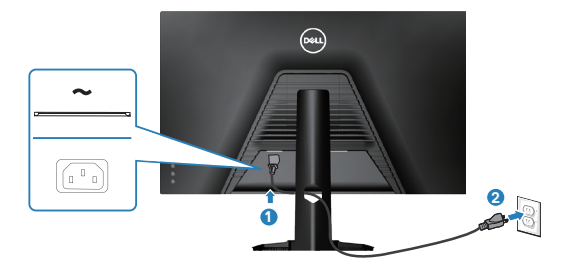

**D**<sup></sup>

## <span id="page-30-0"></span>**Укладка кабелей**

Расположите кабели, подключенные к монитору, в отверстии для укладки кабелей.

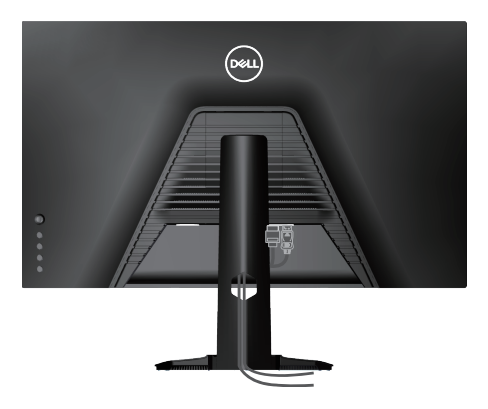

4. Включите монитор.

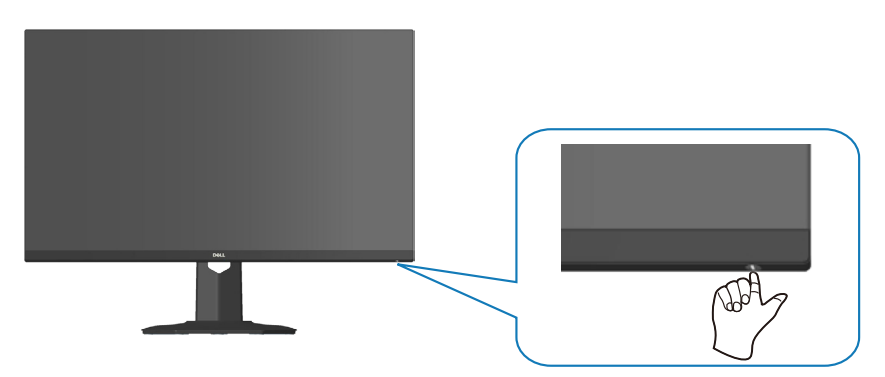

DELI

## <span id="page-31-1"></span><span id="page-31-0"></span>**Пристегивание монитора с помощью замка Kensington (дополнительная принадлежность)**

Во избежание непредвиденного падения монитор можно пристегнуть замком Kensington к неподвижному предмету, который выдержит вес монитора.

Отверстие для блокировки в целях безопасности расположено на нижней панели монитора. (См. раздел [Гнездо для противокражного замка](#page-15-1))

Дополнительные сведения об использовании замка Kensington (продается отдельно) см. в документации к нему.

Пристегните монитор к столу с помощью замка Kensington.

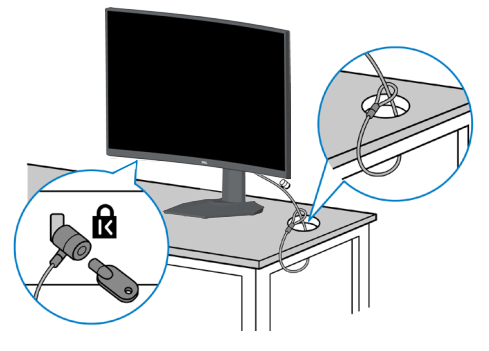

 **ПРИМЕЧАНИЕ. Рисунок представлен исключительно для справки. Внешний вид замка может быть иным.**

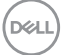

#### <span id="page-32-1"></span><span id="page-32-0"></span>**Отсоединение подставки**

- **ПРИМЕЧАНИЕ. Чтобы не поцарапать экран при отсоединении подставки, положите монитор на мягкую чистую поверхность.**
- **ПРИМЕЧАНИЕ. Перечисленные ниже действия выполняются только для присоединения подставки, входящей к комплект поставки монитора. Для присоединения подставки стороннего производителя см. документацию к соответствующей подставке.**
	- 1. Положите монитор на мягкую ткань или подушку на краю стола.

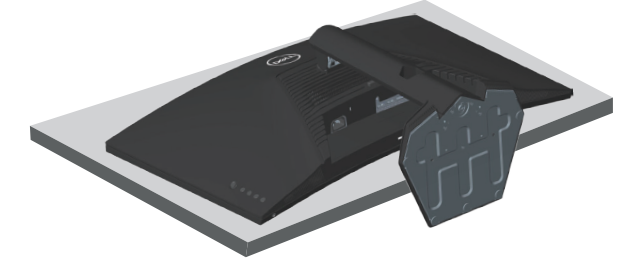

2. Нажмите и удерживайте кнопку фиксатора подставки на задней панели монитора.

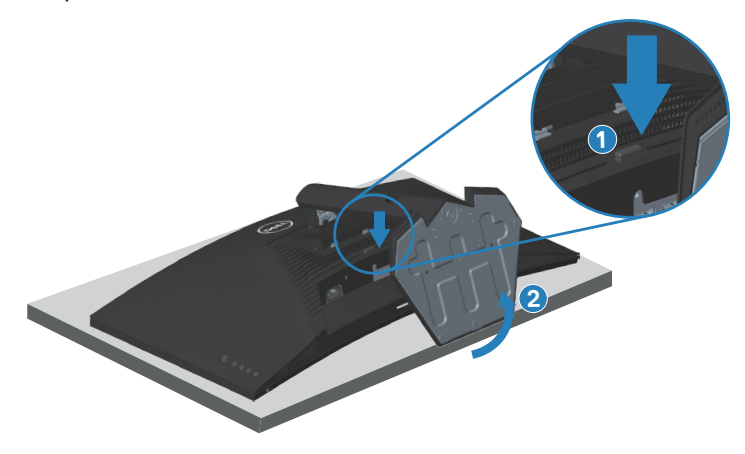

<span id="page-33-0"></span>3. Приподнимите подставку и снимите ее с монитора.

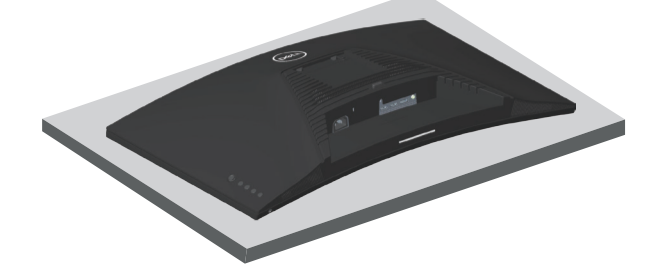

#### <span id="page-33-1"></span>**Монтаж на стену (дополнительно)**

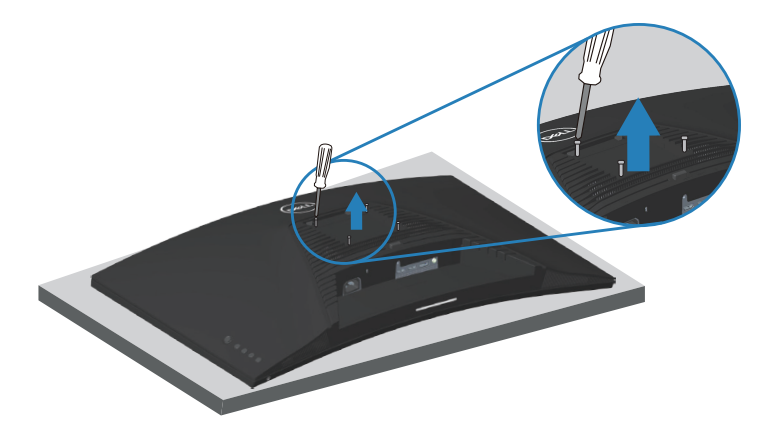

(размеры винтов: M4 x 10 мм).

См. документацию к комплекту настенного крепления стандарта VESA.

- 1. Положите монитор на мягкую ткань или подушку на краю стола.
- 2. Снимите подставку. См. раздел [Отсоединение подставки.](#page-32-1)
- 3. Извлеките 4 винта из задней крышки монитора.
- 4. Прикрепите к монитору крепежный кронштейн из комплекта настенного крепления.
- 5. Для установки монитора на стене см. документацию к комплекту для настенного монтажа.
- **ПРИМЕЧАНИЕ. Разрешается использовать только сертифицированный UL, CSA или GS настенный кронштейн, рассчитанный на вес (нагрузку) не менее 29,76 кг.**

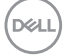

## <span id="page-34-1"></span><span id="page-34-0"></span>**Эксплуатация монитора**

#### **Включение питания монитора**

Нажмите кнопку , чтобы включить монитор.

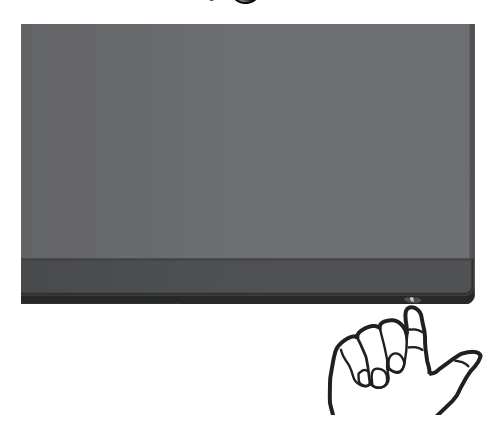

#### **С помощью джойстика**

Кнопка джойстика на задней панели монитора используется для регулировки параметров изображения.

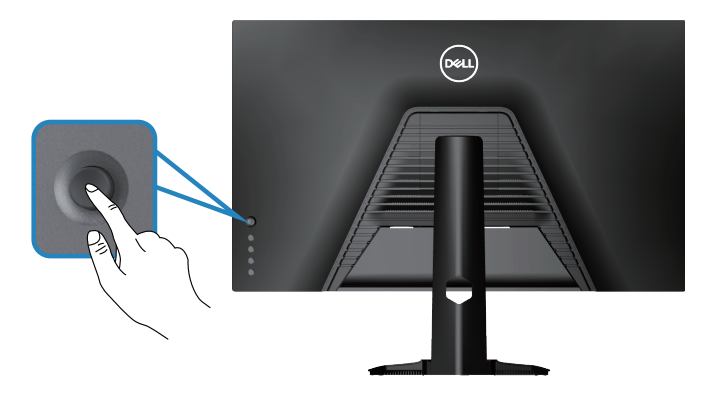

- 1. Нажмите кнопку джойстика для вызова экранного меню.
- 2. Перемещайте джойстик вверх/вниз/влево/вправо для переключения между параметрами.
- 3. Снова нажмите кнопку джойстика для подтверждения настроек и выхода.

#### <span id="page-35-0"></span>**Описание джойстика**

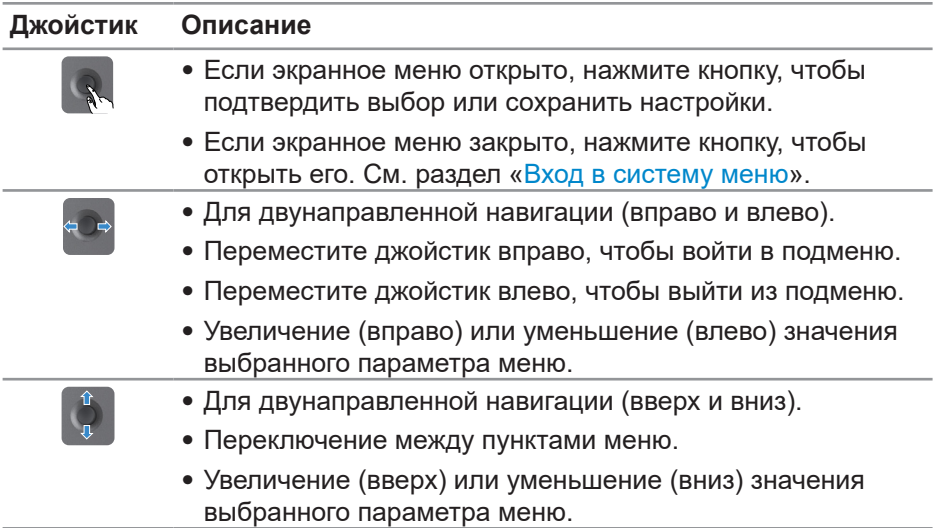

#### **Функции кнопок управления**

Кнопки на задней панели монитора используются для настройки параметров изображения.

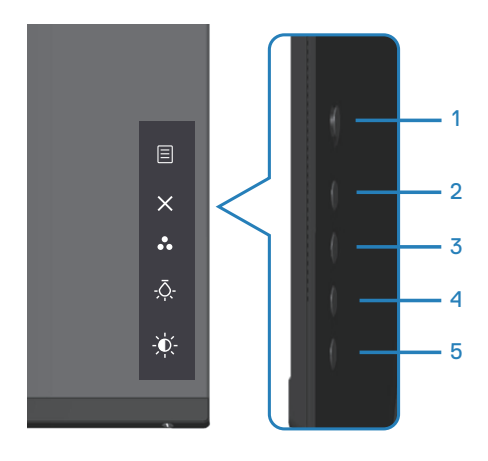

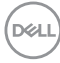

#### <span id="page-36-0"></span>**Кнопки управления**

В следующей таблице представлено описание кнопок управления.

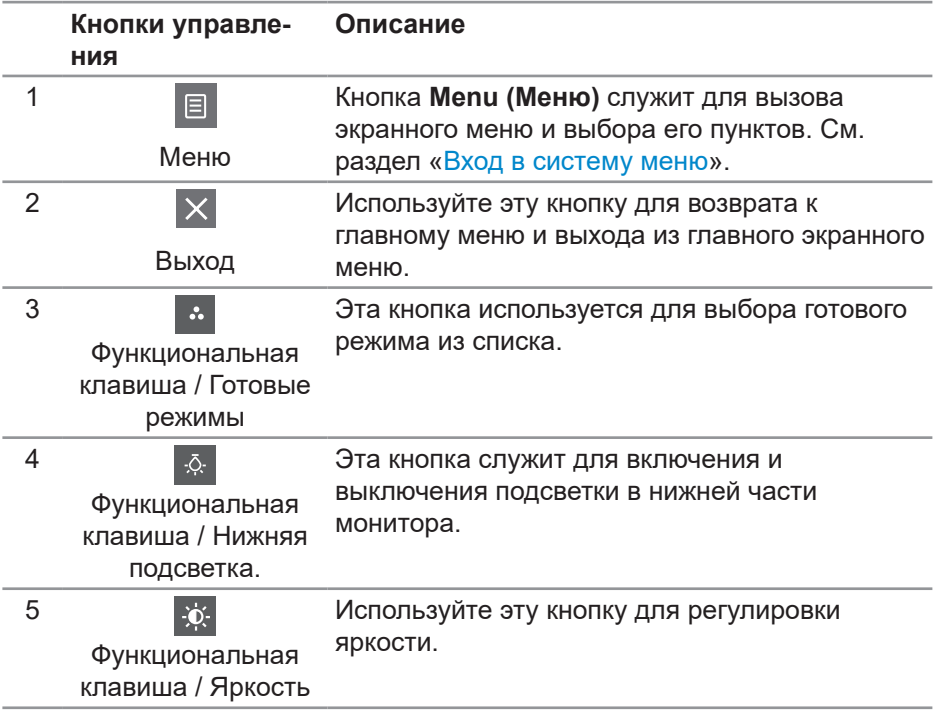

DELL

## <span id="page-37-0"></span>**Использование экранного меню**

#### <span id="page-37-1"></span>**Вход в систему меню**

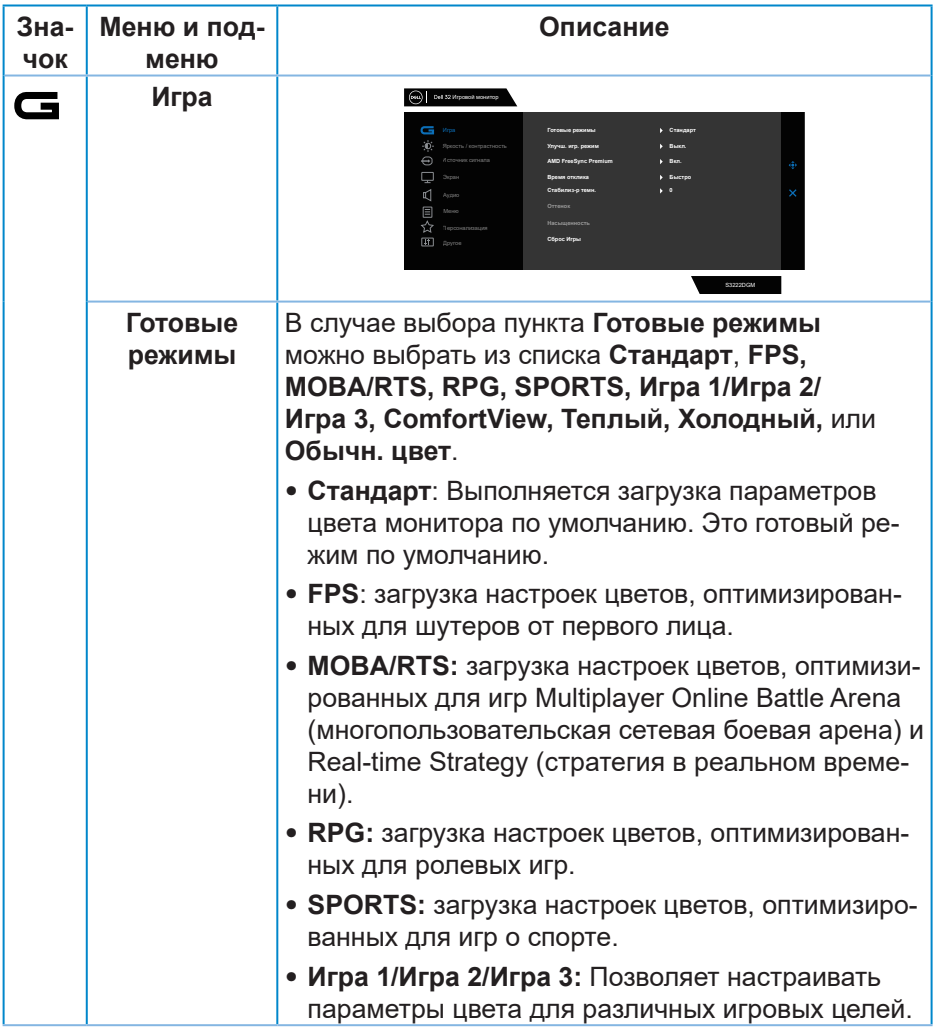

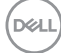

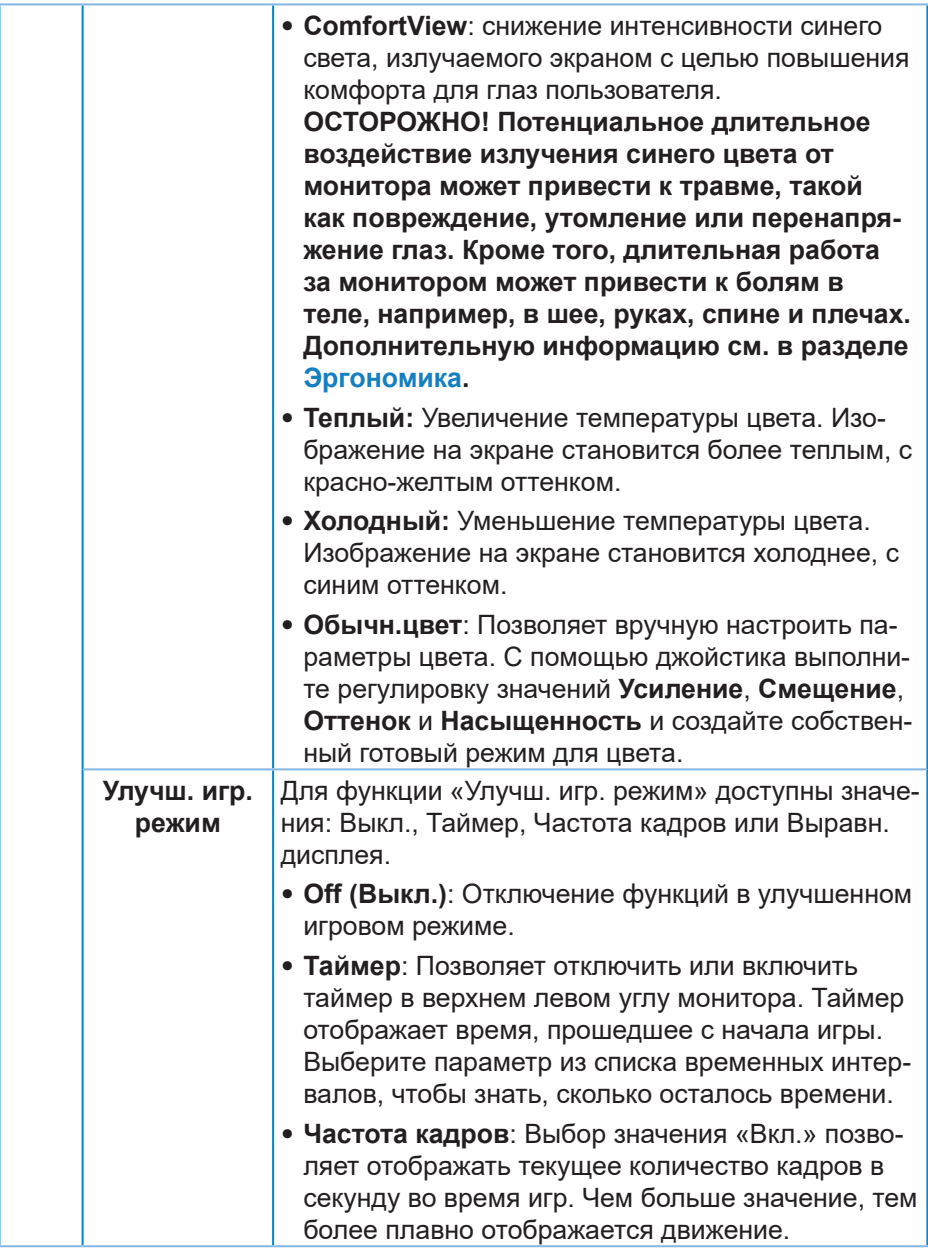

DELL

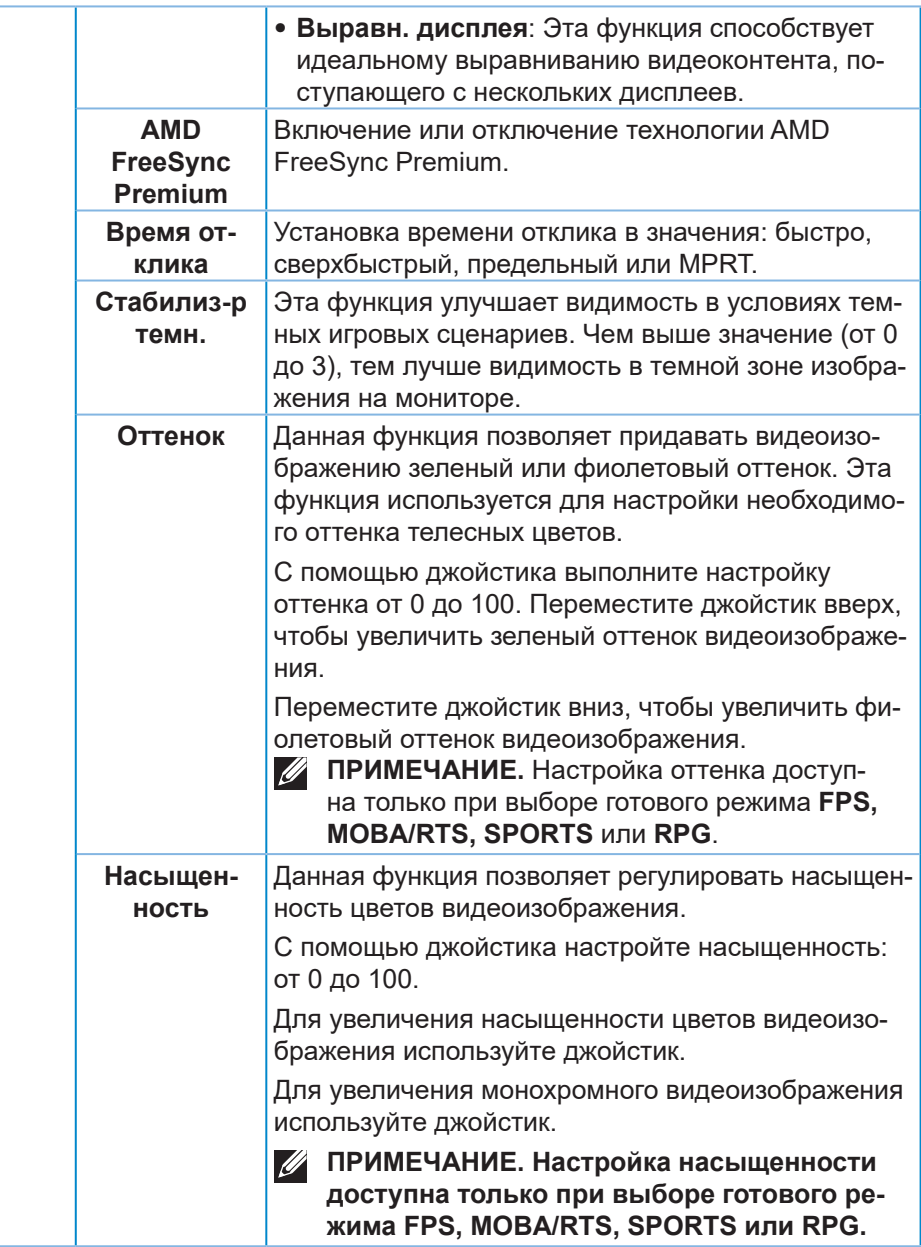

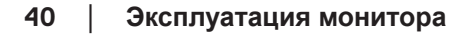

(dell

<span id="page-40-0"></span>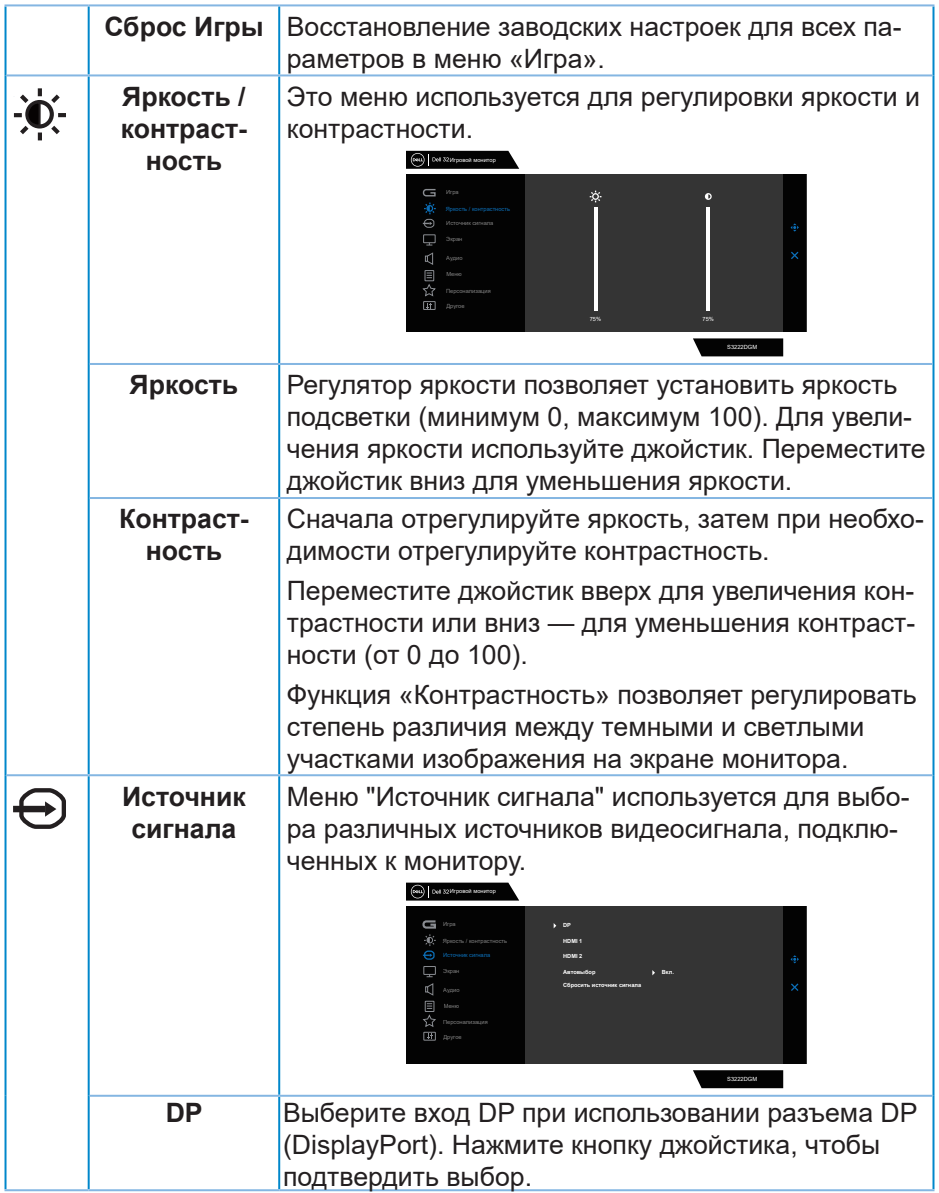

 $($ DELL

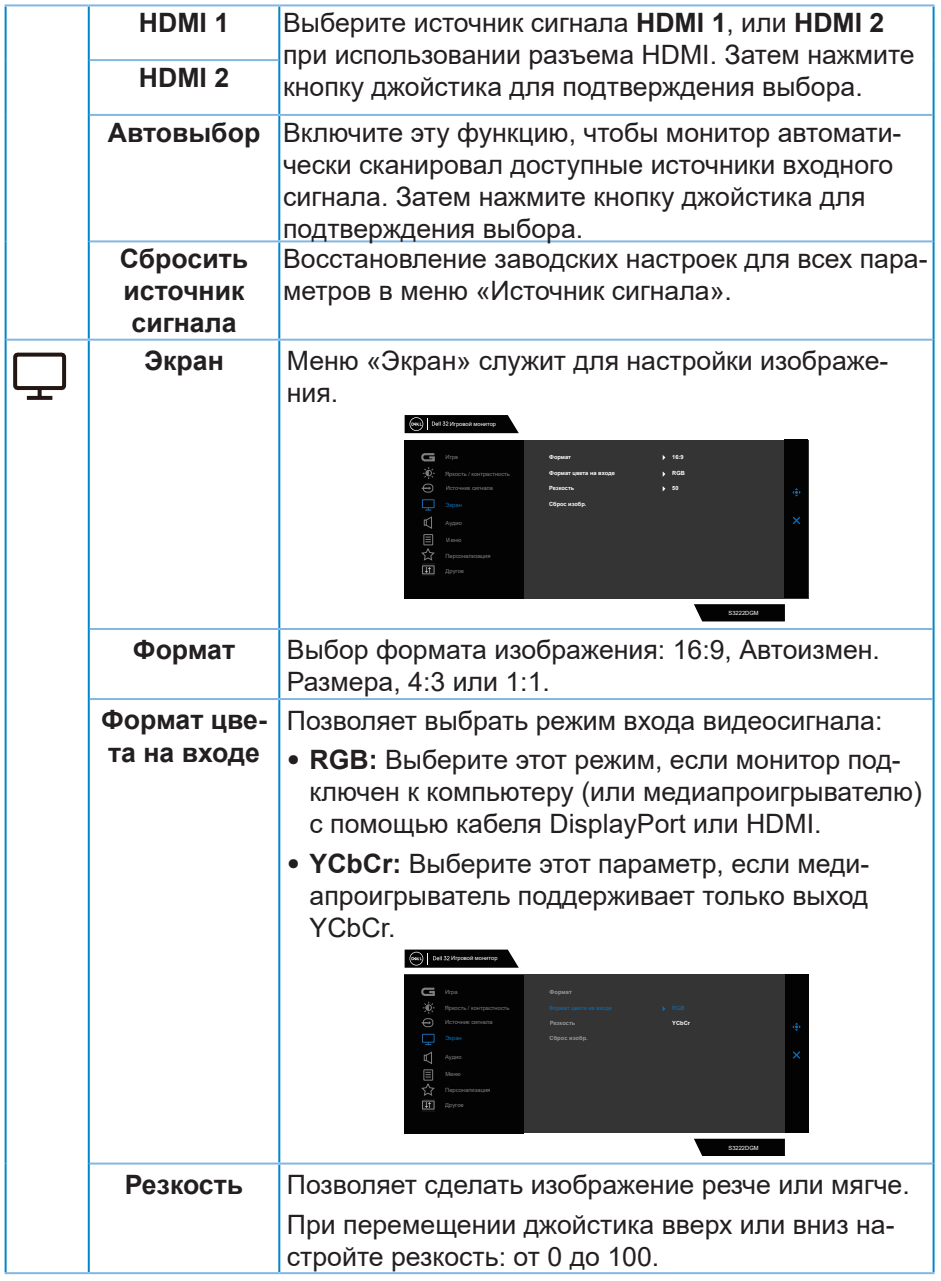

 $(1)$ 

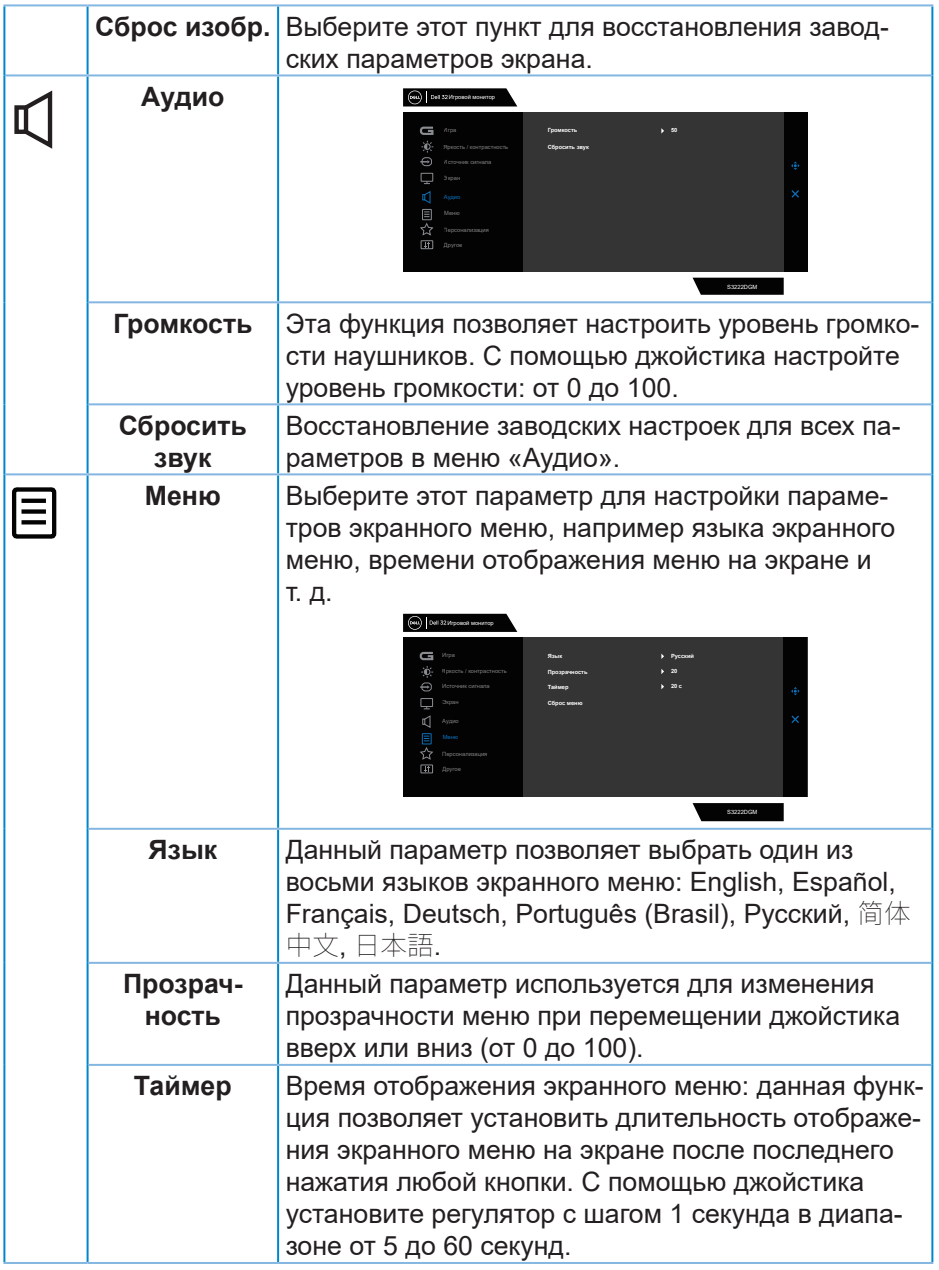

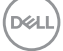

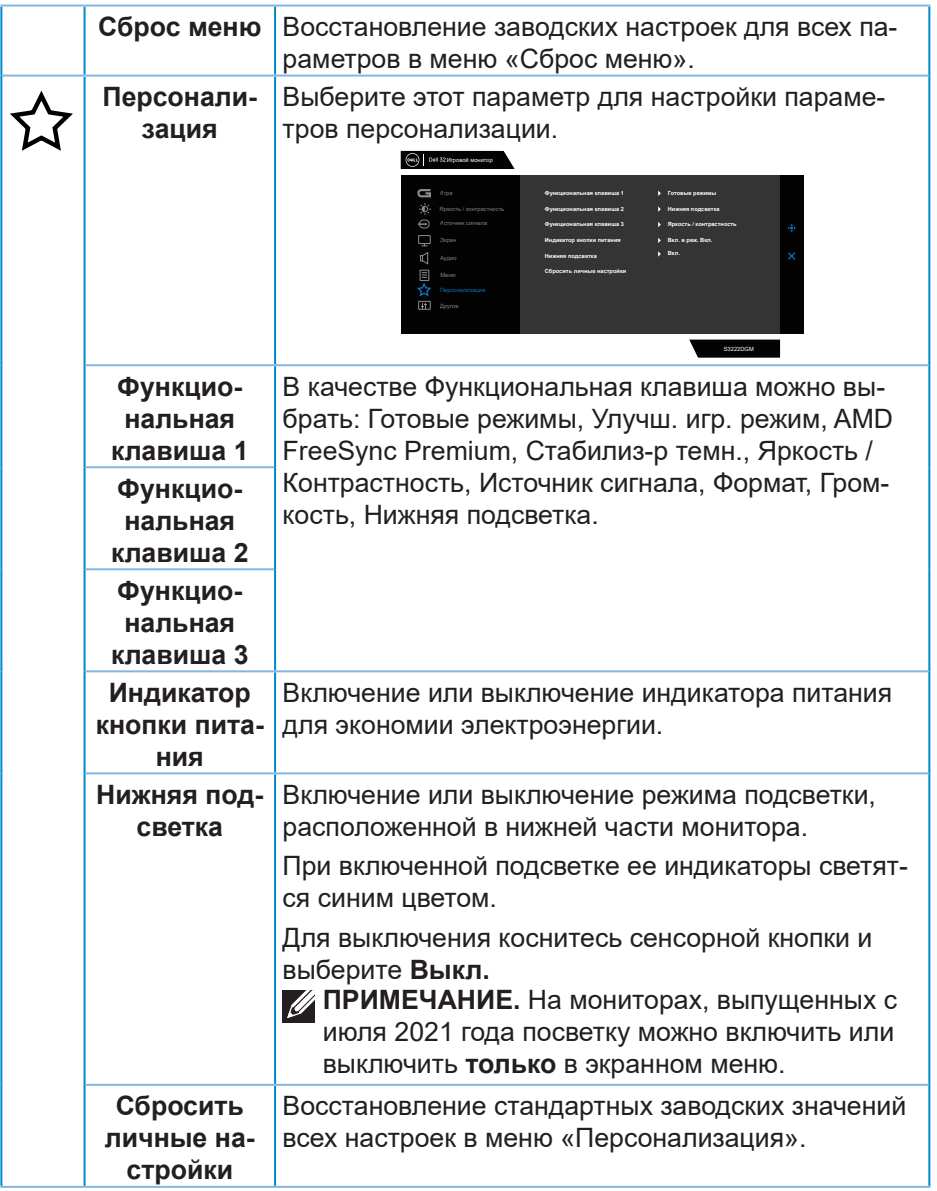

<span id="page-43-0"></span> $(1)$ 

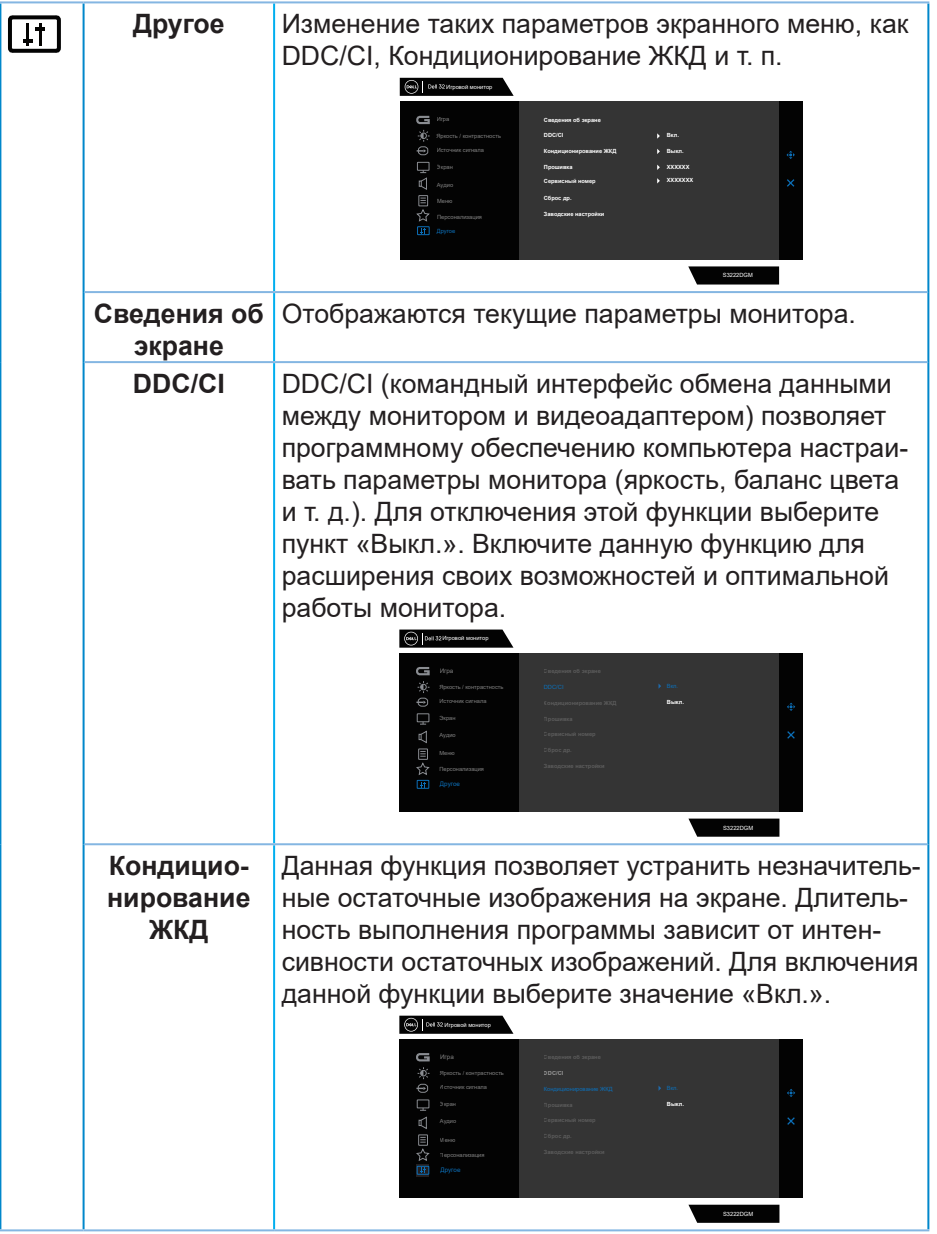

(dell

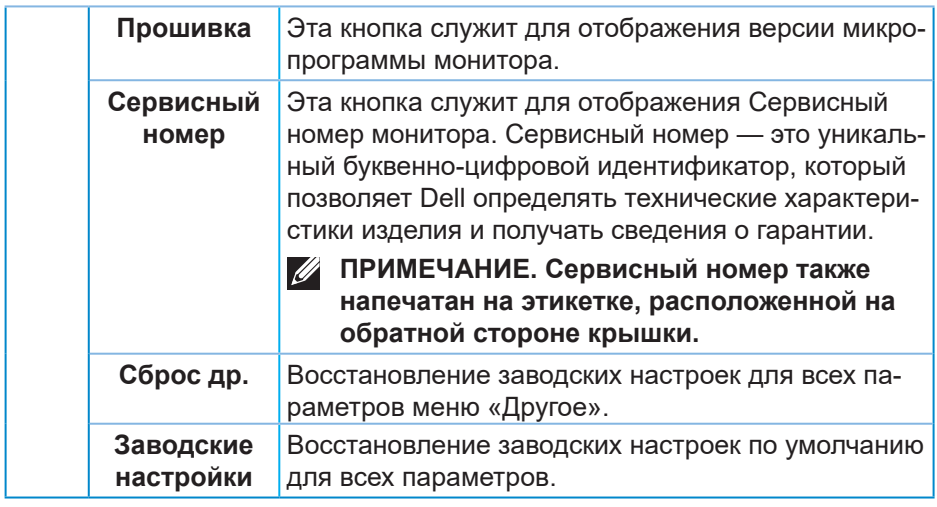

**ПРИМЕЧАНИЕ. В данном мониторе имеется встроенная функция автоматической калибровки яркости для компенсации старения светодиодов.**

#### <span id="page-46-0"></span>**Блокировка кнопок меню и питания**

Лишает пользователя возможности доступа к параметрам экранного меню на мониторе или их изменению.

По умолчанию блокировка кнопок меню и питания отключена.

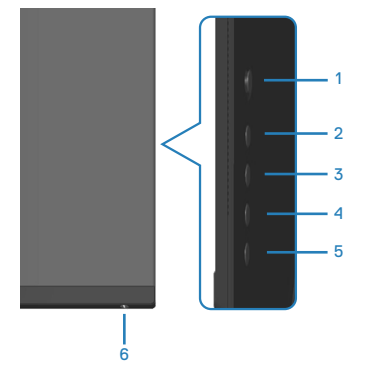

#### **ПРИМЕЧАНИЕ. Для доступа к меню блокировки или снятия блокировки нажмите и удерживайте кнопку 5 в течение четырех секунд.**

Для доступа к меню блокировки нажмите и удерживайте кнопку 5 в течение четырех секунд. Меню блокировки появляется в нижнем правом углу экрана.

**ПРИМЕЧАНИЕ. Доступ к меню блокировки указанным способом возможен, когда кнопки «Меню» и «Питание» находятся в разблокированном состоянии.**

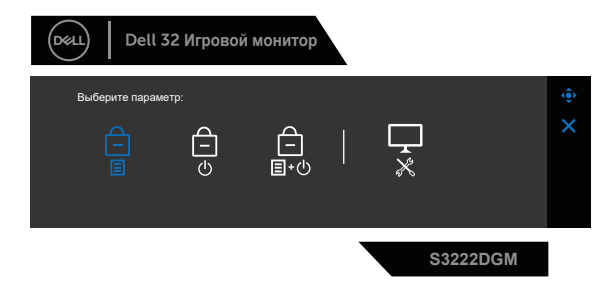

Для доступа к меню снятия блокировки нажмите и удерживайте кнопку 5 в течение четырех секунд. Меню снятия блокировки появляется в нижнем правом углу экрана.

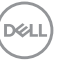

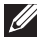

**ПРИМЕЧАНИЕ. Доступ к меню снятия блокировки указанным способом возможен, когда кнопки «Меню» и «Питание» находятся в заблокированном состоянии**.

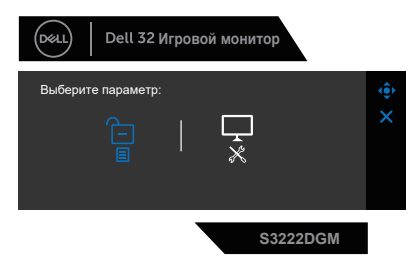

Существует три параметра блокировки.

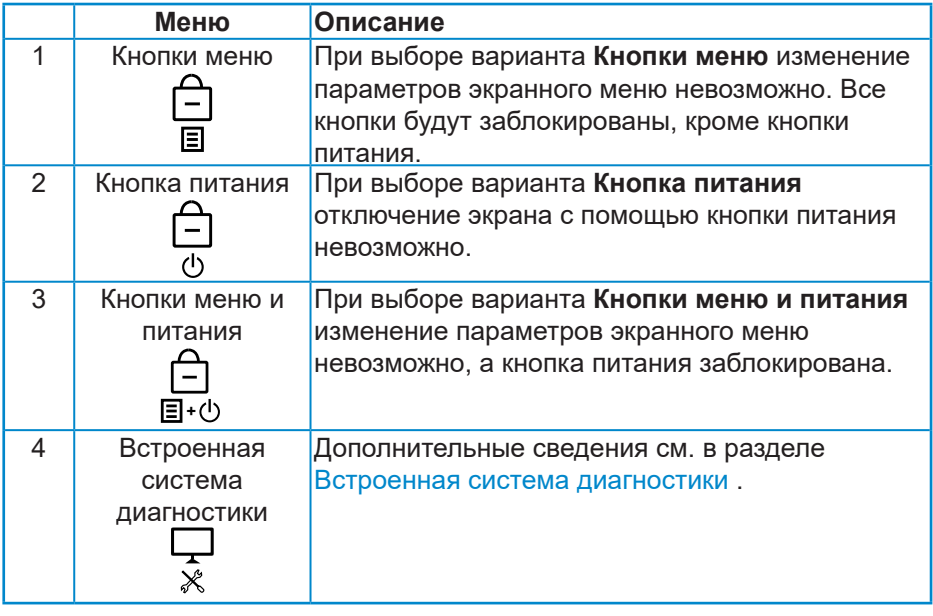

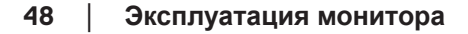

DELI

В следующих сценариях в центре экрана появляется значок  $\bigcirc$ 

- При использовании джойстика и нажатии кнопок управления (кнопки 1–5). Он означает, что кнопки экранного меню находятся в состоянии блокировки.
- При нажатии кнопки «Питание» (кнопки 6). Он означает, что кнопка «Питание» находится в состоянии блокировки.
- При нажатии любой из шести кнопок. Он означает, что кнопки экранного меню и кнопка «Питание» находятся в состоянии блокировки.

#### **Снятие блокировки кнопок экранного меню и кнопки питания:**

- 1. Нажмите и удерживайте кнопку 5 в течение четырех секунд. Появляется меню снятия блокировки.
- 2. Выберите значок снятия блокировки **для снятия блокировки кно**пок на экране.

#### <span id="page-49-0"></span>**Предупреждения экранного меню**

Если монитор не поддерживает определенное разрешение входного сигнала, отобразится следующее предупреждение:

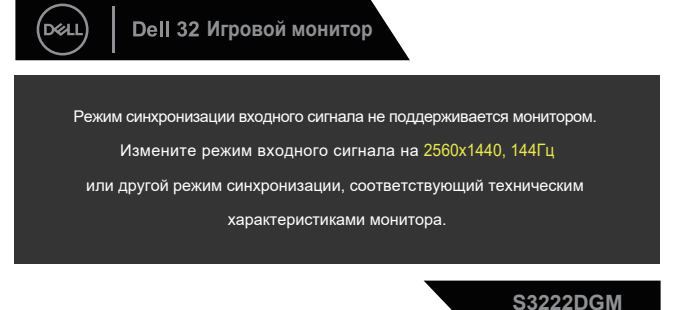

Это означает, что монитор не может произвести синхронизацию с получаемым от компьютера сигналом. Информацию о диапазонах частоты строк и кадров, допустимых для данного монитора, см. в разделе «[Технические характеристики монитора»](#page-17-1). Рекомендуется разрешение 2560 х 1440.

Перед отключением функции **DDC/CI** отобразится следующее предупреждение:

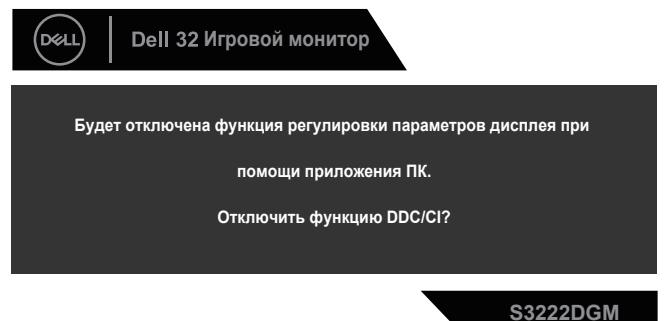

При переходе монитора в режим **Ожидание**, отобразится следующее сообщение:

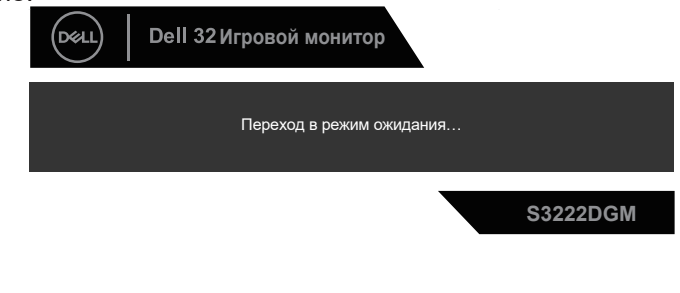

**D**&L

При нажатии любой кнопки, кроме кнопки питания, в зависимости от выбранного источника входного сигнала отобразятся следующие сообщения:

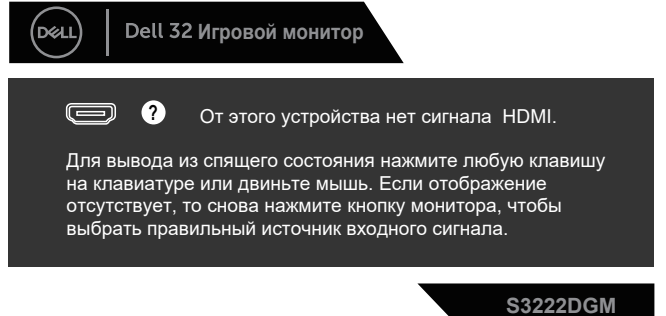

Если кабель HDMI или DisplayPort не подключен, отображается плавающее диалоговое окно, показанное ниже. Если оставить монитор в этом состоянии, он перейдет в Standby Mode (режим ожидания) через 4 минуты.

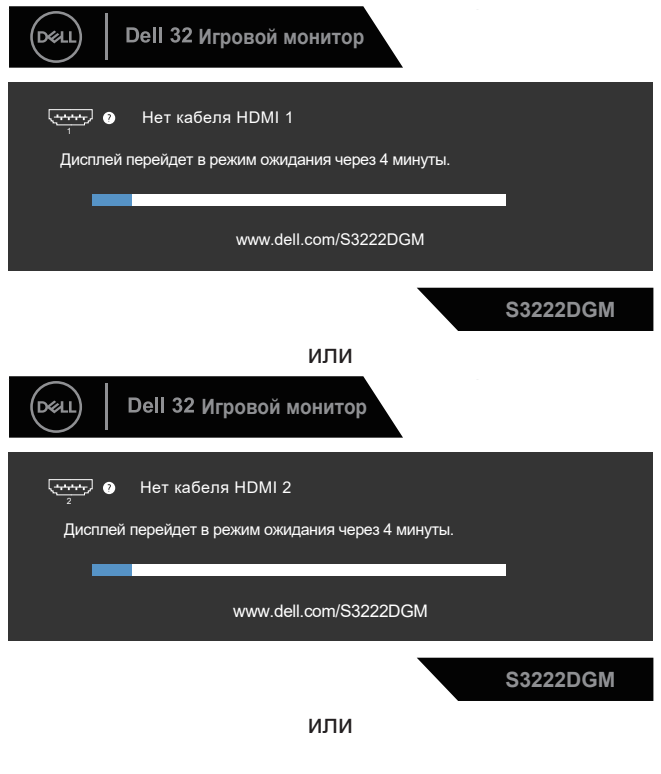

DELI

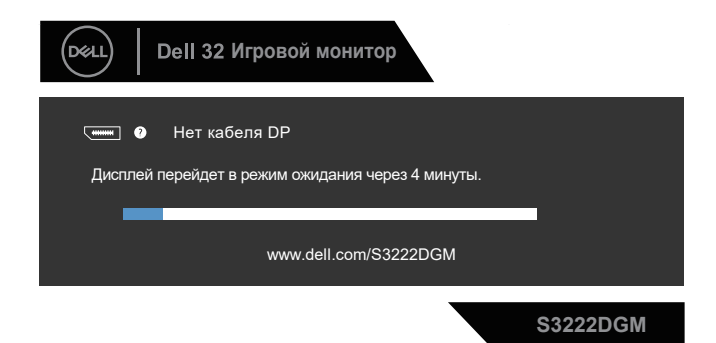

При выборе пунктов экранного меню, используемых для восстановления заводских настроек в функции «Другое», появляется следующее сообщение:

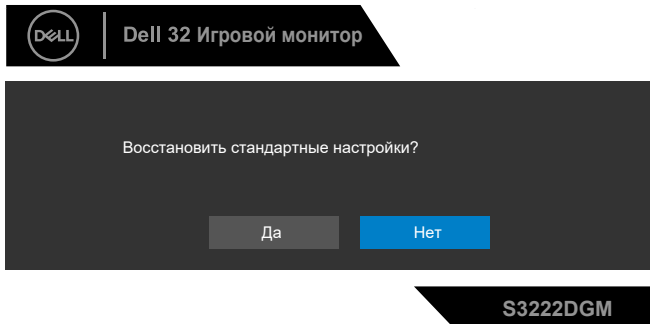

Дополнительные сведения см. в разделе [«Поиск и устранение](#page-58-1)  [неисправностей»](#page-58-1).

**D**<sup></sup>

#### <span id="page-52-0"></span>**Установка максимального разрешения**

Для установки максимального разрешения монитора выполните описанные ниже действия:

Для Windows® 7, Windows® 8, Windows® 8.1:

- 1. Для Windows 8 и Windows 8.1 выберите плитку Desktop (Рабочий стол), чтобы перейти к классическому рабочему столу.
- 2. Щелкните правой кнопкой мыши рабочий столу и выберите пункт **Screen Resolution (Разрешение экрана)**.
- 3. Щелкните раскрывающийся список «Разрешение экрана» и выберите разрешение **2560x1440**.
- 4. Нажмите кнопку **OK**.

Для Windows® 10:

- 1. Правой кнопкой мыши щелкните на рабочем столе и выберите пункт **Display settings (Параметры Экрана)**.
- 2. Щелкните **Advanced display settings (Расширенные настройки отображения)**.
- 3. Щелкните раскрывающийся список **Resolution (Разрешение)** и выберите разрешение **2560x1440**.
- 4. Нажмите на кнопку **Apply (Применить)**.

Если разрешение **2560 x 1440** отсутствует в списке, возможно, потребуется обновить драйвер видеокарты. В зависимости от компьютера выполните одну из следующих операций.

При использовании ПК или портативного компьютера Dell:

• Перейдите на веб-сайт **[www.dell.com/support](https://www.dell.com/support)**, введите Сервисный номер и загрузите драйвер последней версии для используемой видеокарты.

Если используется компьютер, отличный от Dell (портативный или настольный):

- Перейдите на веб-сайт службы поддержки компьютера и загрузите графические драйверы последней версии.
- Перейдите на веб-сайт производителя видеокарты и загрузите графические драйверы последней версии.

#### <span id="page-53-0"></span>**Регулировка наклона и высоты экрана**

**ПРИМЕЧАНИЕ. Эти значения актуальны для подставки, которая поставляется в комплекте с монитором. Инструкции по установке на другой подставке см. в руководстве по эксплуатации к соответствующей подставке.**

**Регулировка наклона**

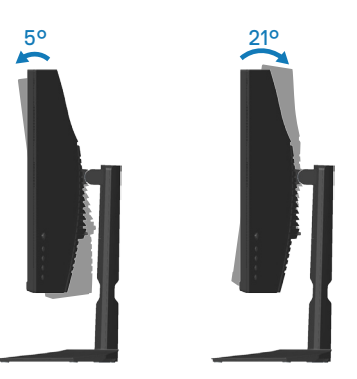

**ПРИМЕЧАНИЕ. При поставке с завода подставка не присоединена к монитору.**

#### **Вертикальная растяжка**

**ПРИМЕЧАНИЕ. Подставку можно поднять на 100 мм.** 

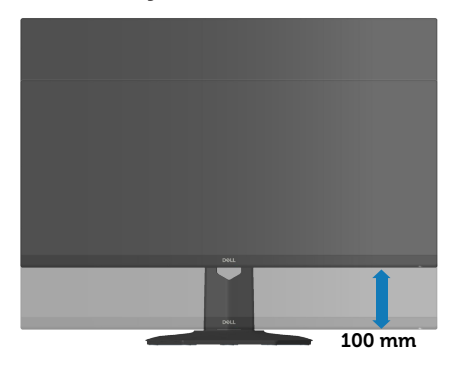

**D**<sup></sup>

#### <span id="page-54-1"></span><span id="page-54-0"></span>**Эргономика**

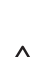

#### **ВНИМАНИЕ! Неправильное или слишком длительное использование клавиатуры может причинить вред здоровью.**

#### **ВНИМАНИЕ! Просмотр информации на экране монитора в течение длительного времени может вызвать утомление зрения.**

Для комфортной и эффективной работы соблюдайте приведенные ниже рекомендации при настройке и эксплуатации компьютера:

- Расположите компьютер так, чтобы во время работы монитор и клавиатура располагались прямо перед вами. Для удобного размещения клавиатуры в продаже имеются специальные полки.
- Чтобы уменьшить вероятность появления болей в шее/руках/ спине/плечах, усталости глаз от длительной работы за монитором, рекомендуется:
	- 1. Установите монитор на расстоянии 50–70 см (20–28 дюймов) от глаз.
	- 2. Чаще моргайте, чтобы глаза не теряли влагу, или промывайте глаза водой после длительного использования монитора.
	- 3. Делайте отдельные и многократные перерывы в течение 20 минут каждые два часа.
	- 4. Во время перерыва отведите взгляд от монитора и смотрите на отдаленный (примерно на 20 футов) предмет в течение не менее 20 секунд.
	- 5. Выполните растягивающие упражнения для шеи, рук, спины и плеч.
- Экран монитора должен располагаться на уровне глаз или немного ниже, когда вы сидите перед ним.
- Отрегулируйте наклон, контрастность и яркость монитора.
- Отрегулируйте окружающее освещение (верхний свет, настольную лампу, шторы и жалюзи на окнах), чтобы свести к минимуму отражения и блики на экране монитора.
- Используйте кресло с хорошей поддержкой поясницы.
- Во время использования клавиатуры и мыши держите предплечья горизонтально, а кисти рук в нейтральном комфортном положении.
- Обязательно предусмотрите место для отдыха рук при использовании клавиатуры и мыши.
- Плечи должны находиться в естественном положении.

**DGL** 

- Ступни должны плоско стоять на полу.
- Когда сидите, вес ваших ног должен приходиться на ступни, а не на передний край кресла. При необходимости отрегулируйте высоту кресла или используйте подставку для ног, чтобы обеспечить себе правильную позу.
- Меняйте рабочие занятия. Постарайтесь организовать свою работу так, чтобы не приходилось длительное время работать сидя. Старайтесь регулярно вставать и прохаживаться.
- Под столом не должно быть никаких предметов и кабелей, которые могут мешать комфортно сидеть или о которые можно споткнуться.

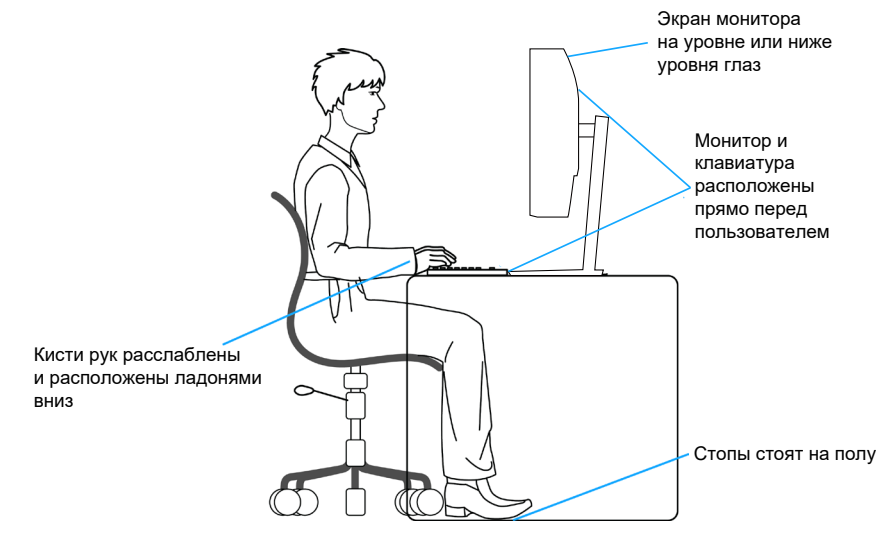

**D**<sup></sup>

#### <span id="page-56-0"></span>**Перемещение и транспортировка монитора**

Ниже приведены рекомендации по безопасному обращению с монитором при его подъеме и перемещению.

- Перед подъемом и перемещением монитора выключите компьютер и монитор.
- Отсоедините от монитора все кабели.
- Поместите монитор в оригинальную коробку с первоначальным упаковочным материалом.
- При подъеме и переноске крепко удерживайте монитор за нижний край и бока, не прилагая излишнего давления.

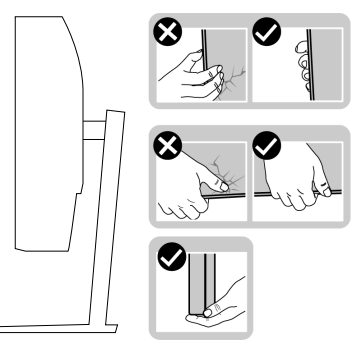

• При подъеме и переноске монитора держите его экраном от себя и не нажимайте на экран, чтобы не оставить на нем царапины и не повредить его.

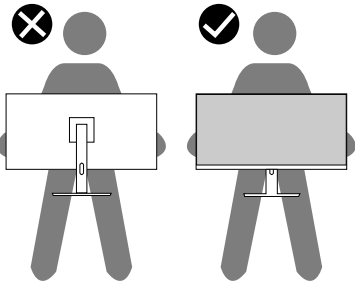

• При транспортировке монитора не подвергайте его ударам и вибрации.

<span id="page-57-0"></span>• При подъеме и перемещении монитора не переворачивайте его, удерживая за основание или стойку подставки. Это может привести к повреждению монитора и причинению травмы.

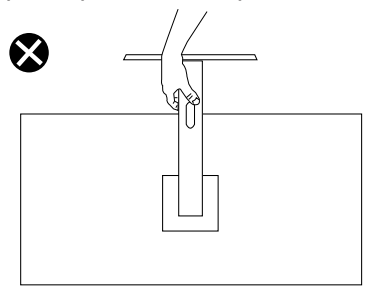

## **Указания по обслуживанию**

#### **Чистка монитора**

**ОСТОРОЖНО! Перед чисткой монитора отсоедините кабель питания монитора от электрической розетки.**

**ВНИМАНИЕ! Перед чисткой монитора прочтите** [Правила техники](#page-5-1)  [безопасности](#page-5-1)**.**

Для обеспечения максимальной эффективности следуйте указанным инструкциям при распаковке, очистке или эксплуатации монитора.

- Для очистки экрана слегка смочите мягкую чистую ткань водой. По возможности используйте специальную ткань для очистки экранов или раствор, подходящий для антистатического покрытия. Не используйте бензин, растворитель, аммиак, абразивные очистители или сжатый воздух.
- Для очистки монитора используйте слегка смоченную ткань. Не используйте какие-либо моющие средства, так как они оставляют матовую пленку на мониторе.
- Если обнаружите белый порошок при распаковке монитора, протрите его тканью.
- Обращайтесь с монитором, соблюдая осторожность, чтобы избежать появления царапин и белых меток.
- Для поддержания наилучшего качества изображения монитора используйте динамически изменяющуюся экранную заставку и выключайте монитор, если он не используется.

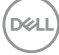

## <span id="page-58-1"></span><span id="page-58-0"></span>**Поиск и устранение неисправностей**

**ОСТОРОЖНО! Перед началом любых операций в этом разделе необходимо прочесть и соблюдать** [Правила техники безопасности](#page-5-1)**.**

#### **Самотестирование**

Монитор оснащен функцией самотестирования, которая позволяет проверить правильность его работы. Если монитор и компьютер подключены правильно, но монитор остается темным, запустите функцию самотестирования монитора, выполнив следующие действия.

- 1. Выключите компьютер и монитор.
- 2. Отключите все видеокабели от монитора. Компьютер при этом не используется.
- 3. Включите монитор.

При нормальной работе монитора он обнаруживает отсутствие сигнала и отображается одно из следующих предупреждений. В режиме самотестирования индикатор питания горит белым светом.

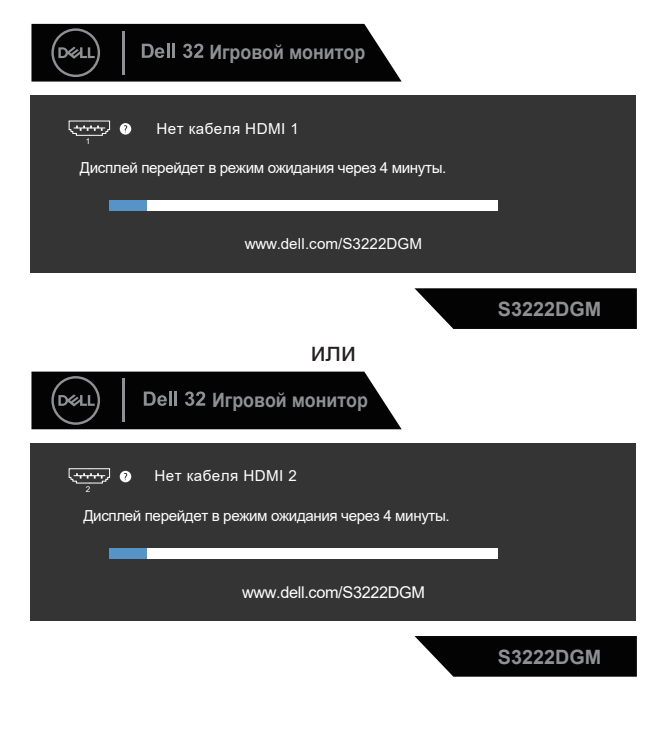

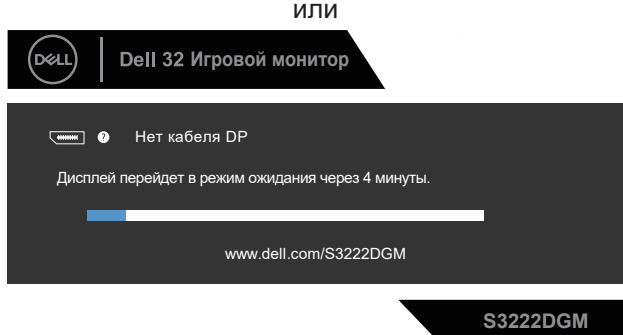

- **ПРИМЕЧАНИЕ. Данное окно также отображается при нормальной работе системы, если видеокабель отсоединен или поврежден.**
	- 4. Отключите монитор и снова подсоедините видеокабель; затем включите компьютер и монитор.

Если после подключения кабелей экран монитора остается черным проверьте видеокарту и компьютер.

#### <span id="page-60-1"></span><span id="page-60-0"></span>**Встроенная система диагностики**

Монитор оснащен встроенным инструментом диагностики, который поможет определить неисправный компонент: монитор, компьютер или видеокарту.

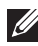

#### **ПРИМЕЧАНИЕ. Можно запустить встроенную систему диагностики, если видеокабель отключен и монитор находится в режиме самотестирования.**

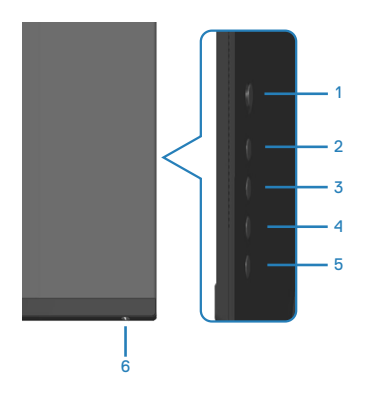

Для запуска встроенной системы диагностики выполните следующие действия.

- 1. Убедитесь, что экран чист (нет частиц пыли на поверхности экрана).
- 2. Отсоедините видеокабель на задней стороне компьютера или монитора. Монитор переходит в режим самотестирования.
- 3. Нажмите и удерживайте кнопку 5 в течение четырех секунд для входа в меню блокировки или снятия блокировки экранного меню.

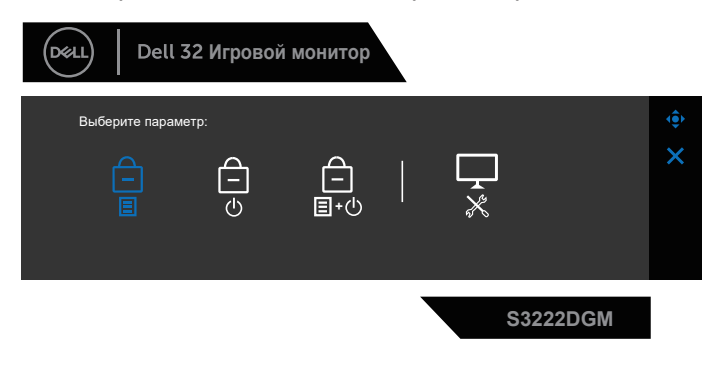

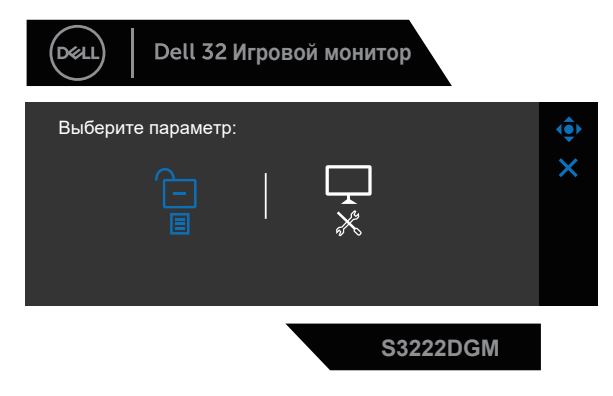

- 4. Переместите джойстик, чтобы выделить значок Диагностика  $\begin{bmatrix} 1 \\ 2 \end{bmatrix}$ и запустить выполнение встроенной диагностики.
- 5. Тщательно проверьте экран.
- 6. Нажмите кнопку джойстика для изменения тестовой страницы.
- 7. Повторите шаги 5 и 6 для проверки экрана на красном, зеленом, синем, черном, белом и текстовом экранах.

Проверка будет завершена, когда отобразится текстовая страница. Для выхода снова нажмите кнопку джойстика вправо.

Если не обнаружено никаких неисправностей экрана при использовании встроенной системы диагностики, значит, монитор работает исправно. Проверьте видеокарту и компьютер.

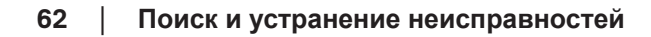

**DGL** 

## <span id="page-62-0"></span>**Общие проблемы**

В следующей таблице содержится общая информация об общих проблемах монитора, которые могут возникнуть во время работы, а также указаны способы их решения.

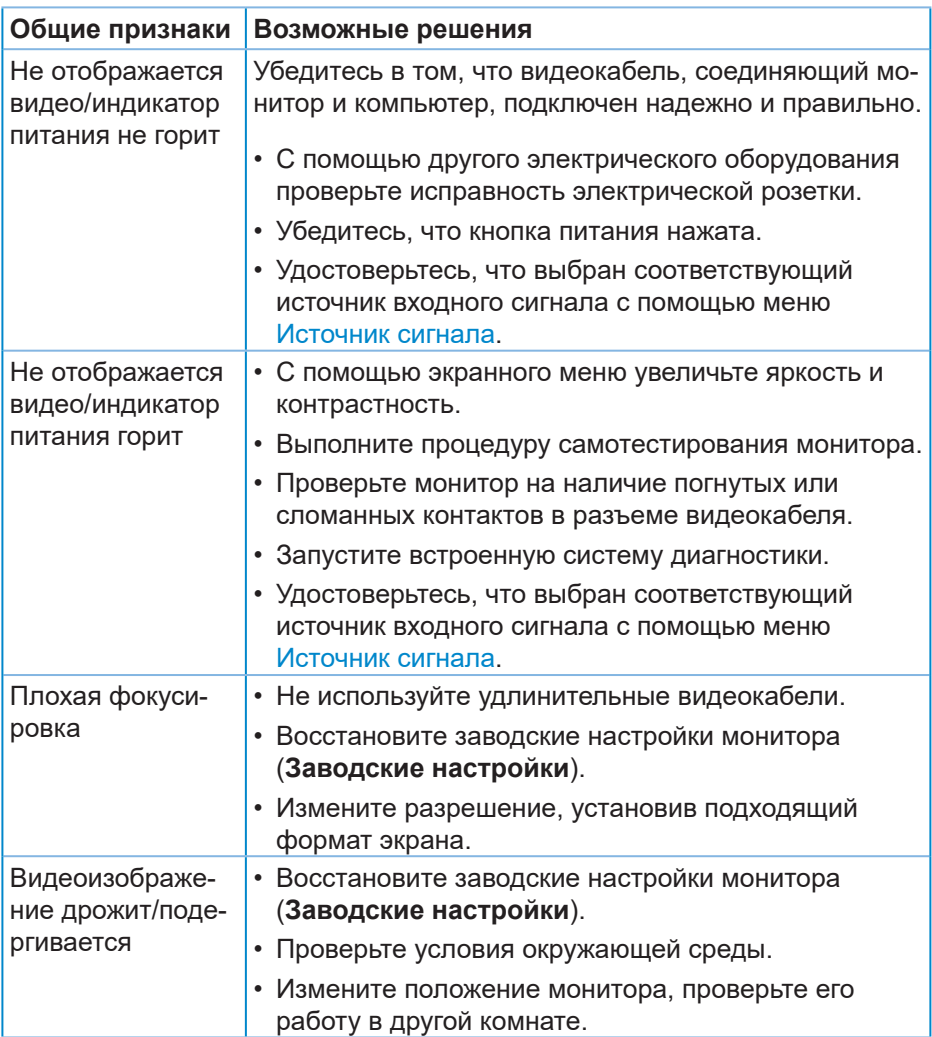

DEL

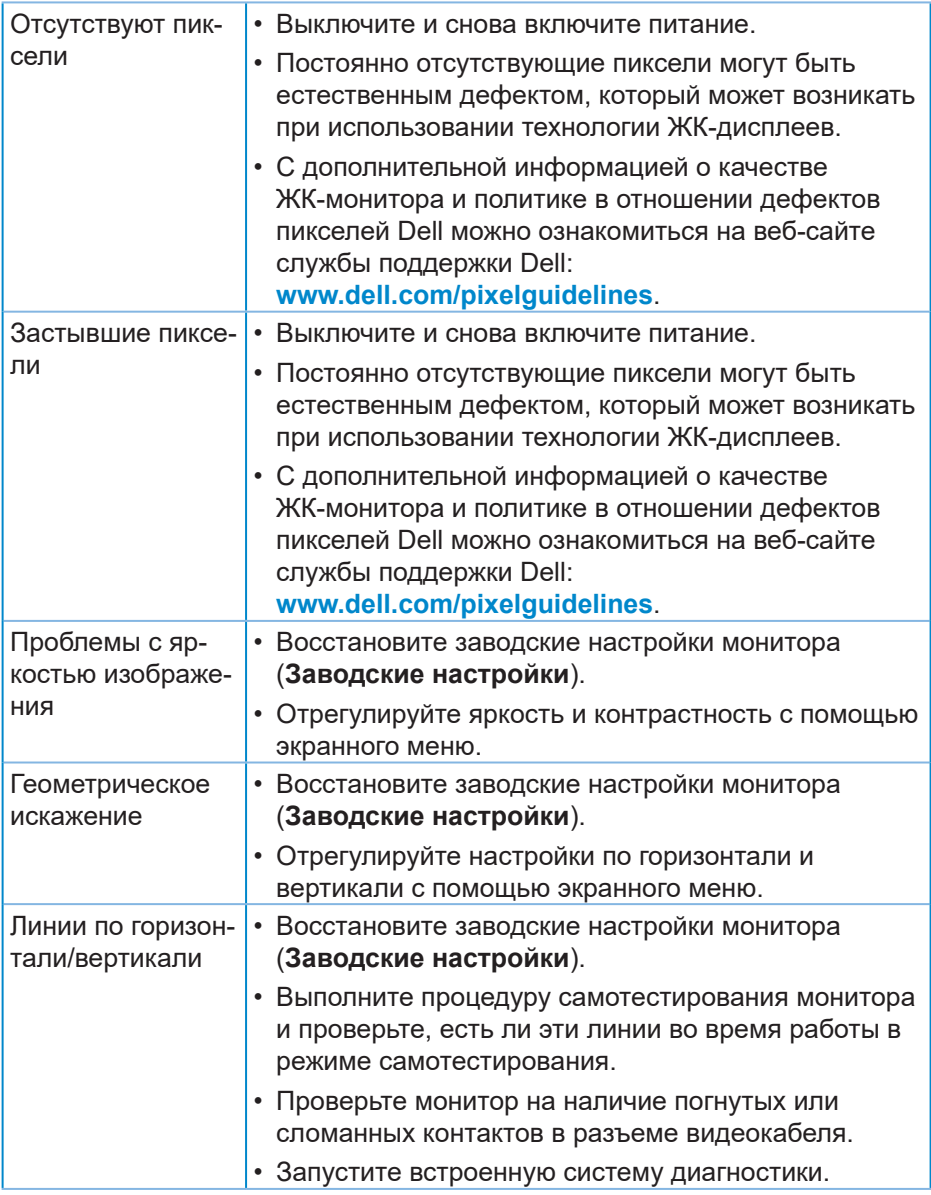

 $($ DELL

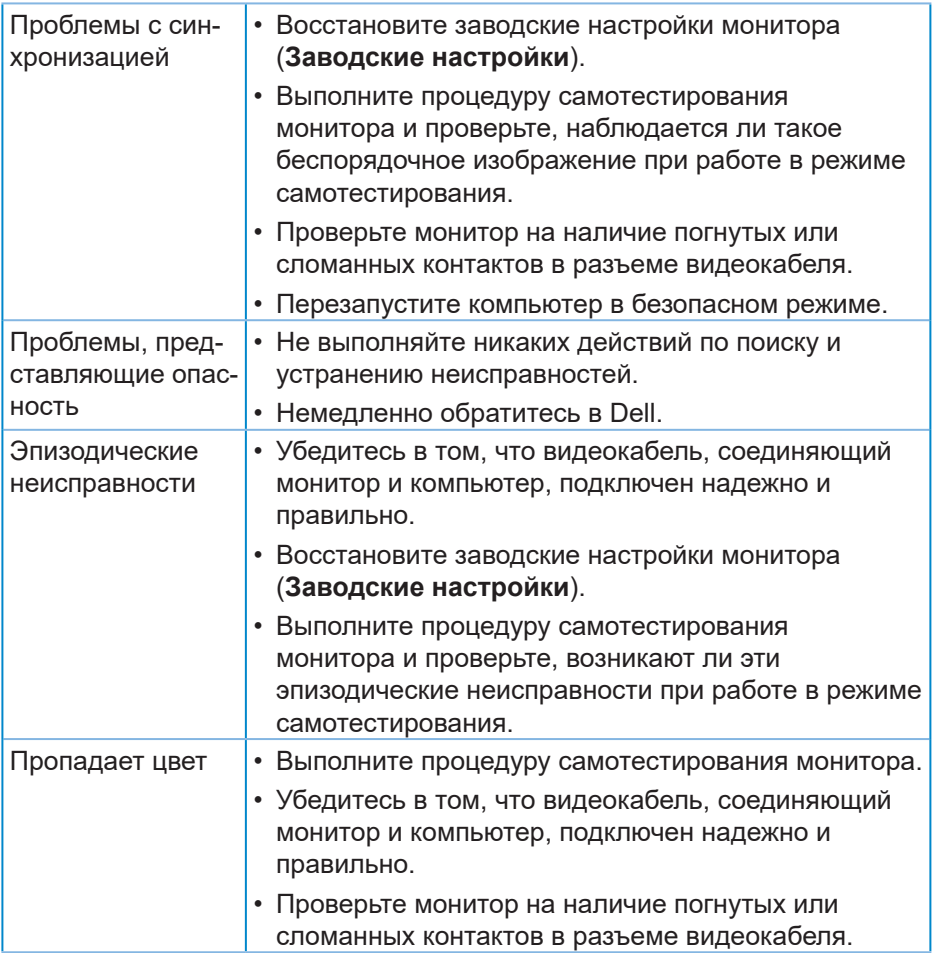

 $($ DELL

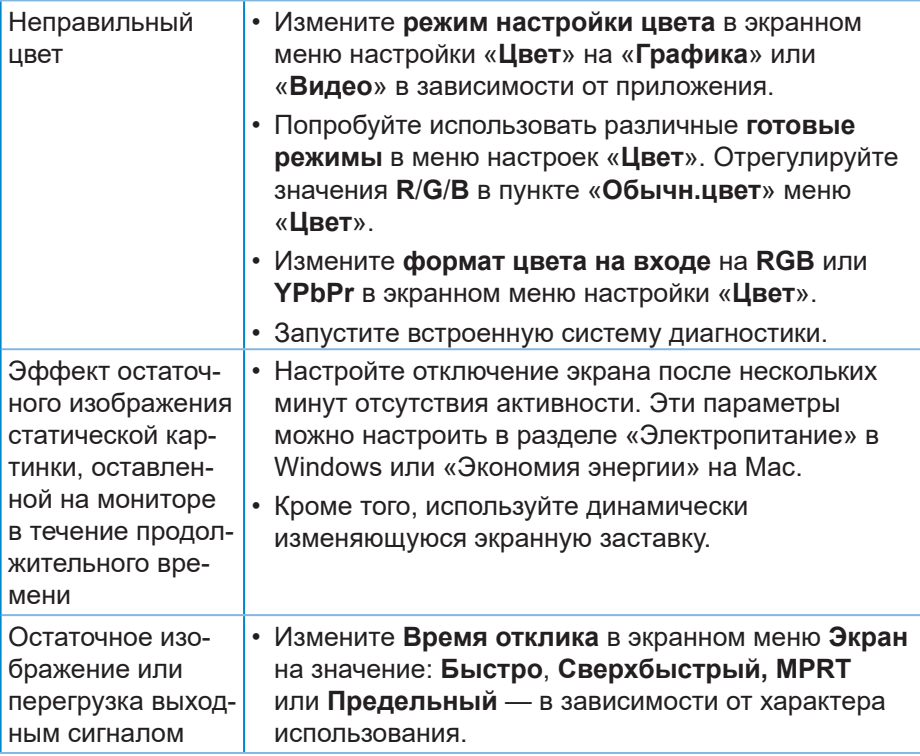

(dell

## <span id="page-66-0"></span>**Проблемы, связанные с изделием**

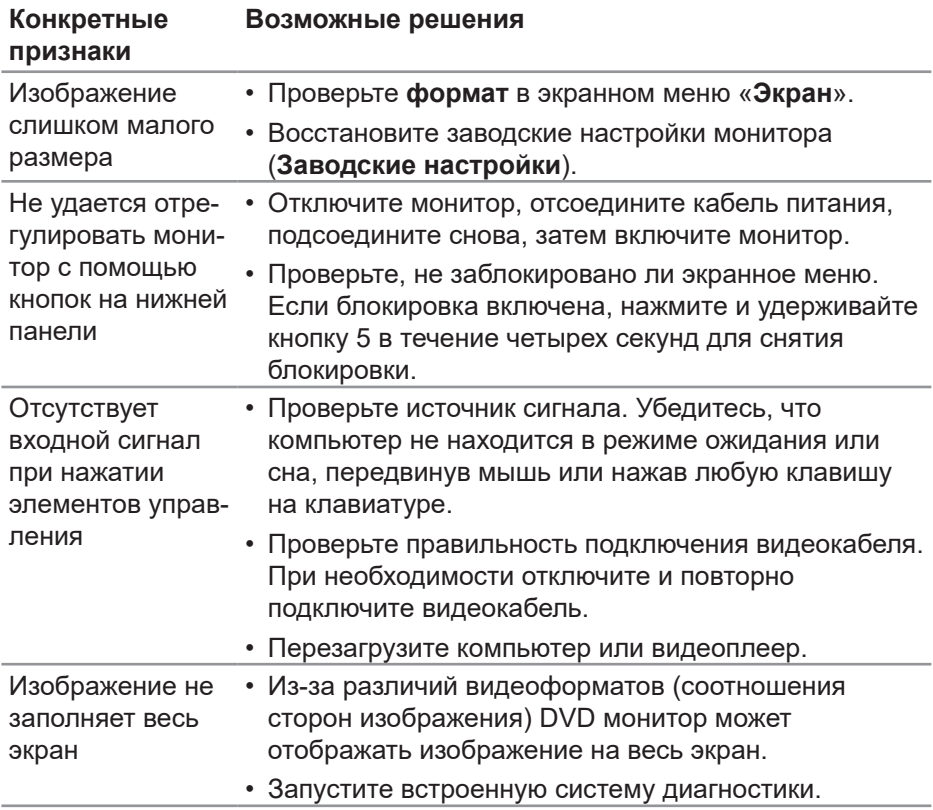

DELL

## <span id="page-67-0"></span>**Приложение**

**ОСТОРОЖНО! Использование элементов управления, настроек или процедур, отличных от указанных в данном руководстве, может стать причиной поражения электрическим током и/или механических повреждений.**

Сведения о правилах техники безопасности см. в разделе «**Информация по технике безопасности, окружающей среде и нормативноправовому регулированию (SERI)**».

### **Заявления Федеральной комиссии по связи (только для США) и другая нормативно-правовая информация**

Декларации соответствия требованиям FCC и другие нормативноправовые сведения см. на веб-сайте о соответствии нормативным требованиям по адресу: **[www.dell.com/regulatory\\_compliance](https://www.dell.com/regulatory_compliance)**.

### <span id="page-67-1"></span>**Обращение в компанию Dell**

**Для клиентов в США: звоните по тел. 800-WWW-DELL (800-999-3355).**

**И ПРИМЕЧАНИЕ. Если отсутствует активное Интернетподключение, можно найти соответствующую информацию в счете-фактуре, упаковочной ведомости, счете или в каталоге изделий Dell.**

Dell обеспечивает поддержку и техобслуживание с помощью различных интерактивных услуг и услуг поддержки по телефону. Доступность таких услуг зависит от конкретной страны и изделия; некоторые услуги могут быть недоступны в вашем регионе.

- Веб-сайт технической поддержки: **[www.dell.com/support/monitors](https://www.dell.com/support/monitors)**
- Обращение в компанию Dell: **[www.dell.com/contactdell](https://www.dell.com/contactdell)**

**Сведениями из базы данных ЕС с маркировкой энергопотребления изделий и спецификация изделия**  S3222DGM: **<https://eprel.ec.europa.eu/qr/591357>**

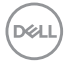

## **Цей ярлик/ця інформація тільки для України**

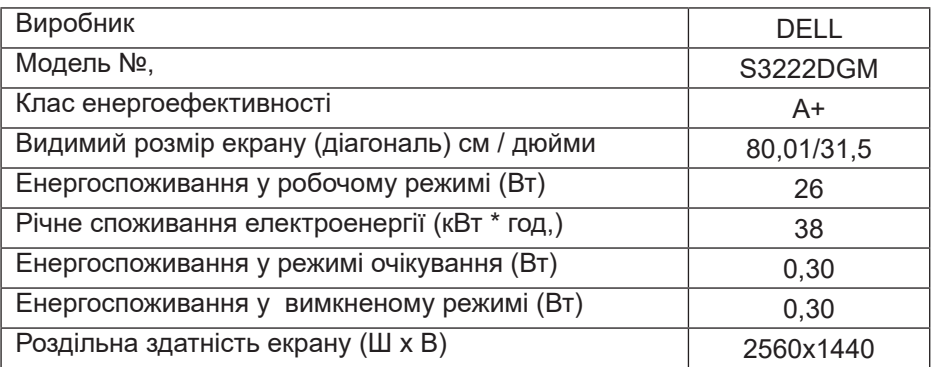

DELL

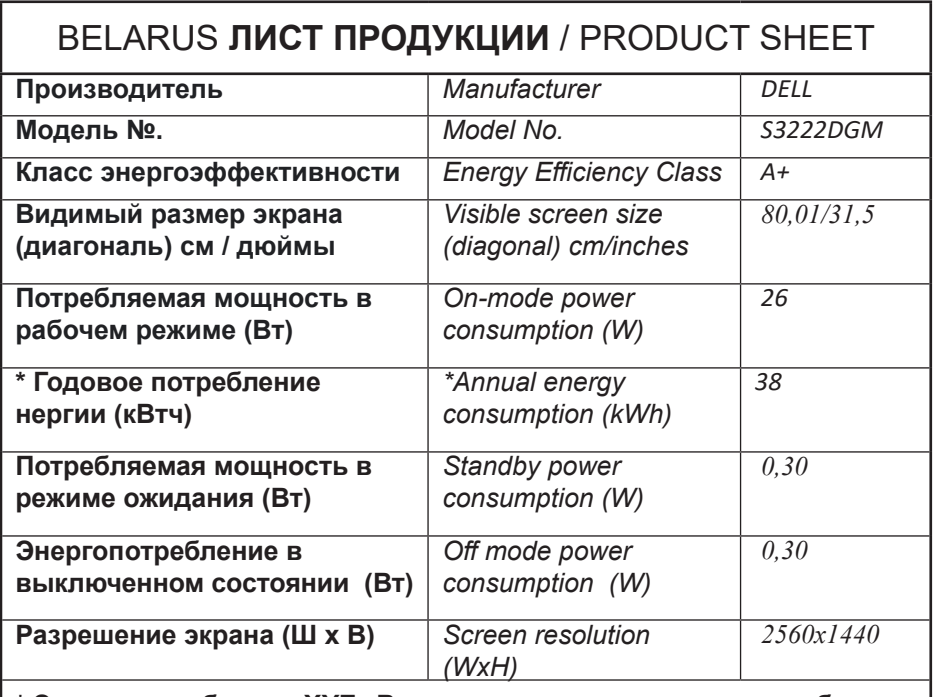

**\* Энергопотребление XYZ кВтч в год, исходя из энергопотребления дисплея, работающего 4 часа в день в течение 365 дней. Фактическое потребление энергии будет зависеть от того, как используется дисплей.**

*\* Energy consumption XYZ kWh per year, based on the power consumption of the display operating 4 hours per day for 365 days. The actual energy consumption will depend on how the display is used*

**70** │ **Приложение**

DØ

## Этот ярлык и информация предназначены только для Узбекистана

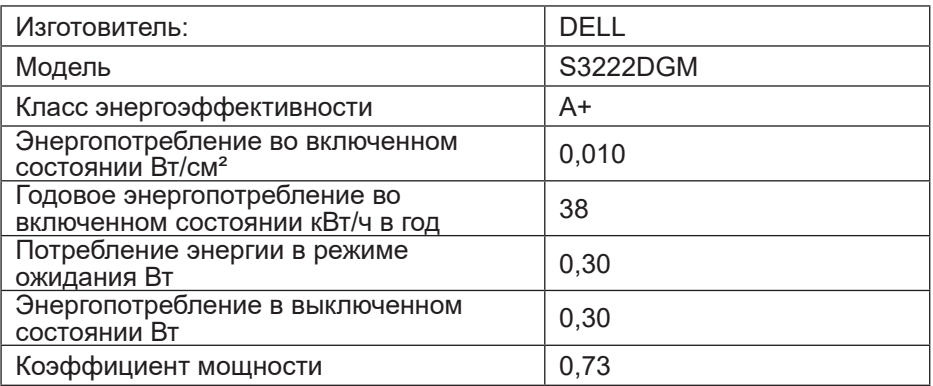

DELI